Register your product and get support at

# www.philips.com/welcome

PFL3xx8H/T PFL4398H/T

DA Brugervejledning

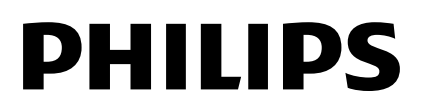

# Indhold

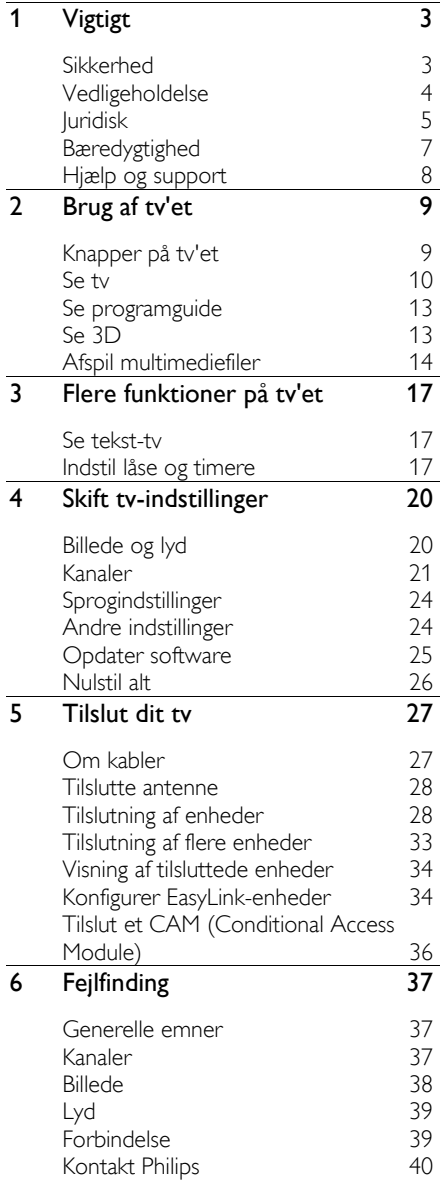

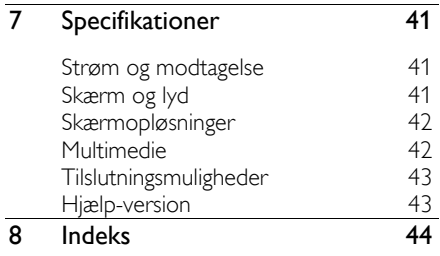

# 1 Vigtigt

# **Sikkerhed**

# Forholdsregler

Sørg for at læse og forstå alle instruktioner, før du anvender tv'et. Hvis der opstår skader, fordi instruktionerne ikke er blevet fulgt, gælder garantien ikke.

### Risiko for elektrisk stød eller brand!

Udsæt aldrig tv'et for regn eller vand. Anbring aldrig væskebeholdere, f.eks. vaser, i nærheden af tv'et. Hvis der spildes væsker på eller ned i tv'et, skal tv'ets ledning straks tages ud af stikkontakten. Kontakt Philips' tvkundeservice, så tv'et kan tjekkes før brug.

 Anbring aldrig tv'et, fjernbetjeningen eller batterierne i nærheden af åben ild eller andre varmekilder, herunder direkte sollys. Undgå altid stearinlys, flammer og åben ild i nærheden af tv'et, fjernbetjening og batterier for at forhindre, at ild spredes til disse.

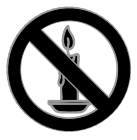

- Indsæt aldrig genstande i ventilationsristene eller andre åbninger på tv'et.
- Udsæt aldrig fjernbetjeningen eller batterierne for regn, vand eller overdreven varme.
- Undgå at tvinge stikket i stikkontakten. Sørg for, at stikket sidder helt i. Løse stikkontakter kan forårsage gnistdannelse eller brand.
- Pas på, at strømkablet ikke belastes, når tv'et drejes. Belastning på strømkablet kan løsne forbindelser og medføre gnistdannelse.

 For at frakoble tv'et fra strømforsyningen skal tv'ets strømstik frakobles. Når du tager stikket ud af stikkontakten, skal du altid trække i stikket, aldrig i kablet. Sørg for, at du altid har fuld adgang til strømstikket, strømkablet og stikkontakten.

### Risiko for skade på tv'et!

- Der skal to personer til for at løfte og bære et tv, som vejer over 25 kilo.
- Hvis du monterer tv'et på fod, brug da kun den medfølgende fod. Fastgør tv'et sikkert til foden. Anbring tv'et på en flad, plan overflade, der kan bære den samlede vægt af tv'et og foden.
- Hvis du monterer tv'et på væggen, brug da kun et vægbeslag, der kan bære tv'ets vægt. Fastgør vægbeslaget til en væg, der kan bære den samlede vægt af tv'et og vægbeslaget. TP Vision er ikke ansvarlig for forkert vægmontering, der resulterer i ulykker eller skader på personer eller ting.
- Hvis du har brug for at opbevare tv'et, skal du adskille standeren fra tv'et. Læg aldrig tv'et på ryggen, når standeren er monteret.
- Før du tilslutter tv'et til en stikkontakt, skal du sikre dig, at strømspændingen svarer til den værdi, der er anført bag på tv'et. Tilslut aldrig tv'et til stikkontakten, hvis det ikke er den samme spænding.
- Dele af dette produkt kan være lavet af glas. Vær forsigtig for at undgå personskade og beskadigelse af produktet.

### Pas på børn i nærheden!

Følg disse forholdsregler for at undgå, at tv'et vælter og forårsager skade på børn:

- Anbring ikke tv'et på en overflade, der er dækket af tæpper eller andet materiale, der kan hives væk.
- Undgå, at dele af tv'et hænger ud over kanter eller overflader.
- Anbring aldrig TV'et højt oppe på møbler, f.eks. en reol, uden at fastgøre både møblet og TV'et til væggen eller et passende støttepunkt.

 Fortæl børnene, at de ikke må klatre op på møbler for at kunne nå tv'et.

### Risiko for slugning af batterier!

 Produktet eller fjernbetjeningen kan indeholde et batteri af knapcelletypen, som kan sluges. Opbevar altid batteriet utilgængeligt for børn!

### Risiko for overophedning!

 Anbring aldrig tv'et i indelukkede omgivelser. Sørg altid for en afstand på mindst 10 cm hele vejen rundt om tv'et til ventilation. Sørg for, at gardiner eller andre genstande ikke dækker for ventilationshullerne på tv'et.

#### Risiko for skade, brand eller beskadigelse af strømkabel!

- Anbring aldrig tv'et eller andre genstande oven på strømkablet.
- Afbryd strømmen til TV'et og antennen før tordenvejr. Rør aldrig ved nogen dele af TV'et, strømkablet eller antennekablet i tordenvejr.

### Risiko for høreskade!

 Undgå at bruge øretelefoner eller hovedtelefoner ved høj lydstyrke eller i længere perioder.

### Lave temperaturer

 Hvis tv'et transporteres ved temperaturer under 5 °C, skal du pakke tv'et ud og vente, indtil tv'ets temperatur svarer til temperaturen i rummet, før du tænder for strømmen til det.

### 3D og sundhedsfare

### <span id="page-3-0"></span>Kun til 3D-tv'er.

 Hvis du eller din familie er disponerede for epilepsi eller fotosensitive anfald, skal du konsultere en læge, før du udsætter dig selv for blinkende lyskilder, hurtige billedsekvenser eller 3D-visning.

- For at undgå ubehag som f.eks. svimmelhed, hovedpiner eller desorientering anbefaler vi ikke, at man ser 3D i længere tid ad gangen. Hvis du oplever ubehag, skal du stoppe med at se 3D, vente et stykke tid og ikke foretage dig noget, der potentielt kan være farligt (f.eks. bilkørsel), før symptomerne er forsvundet. Hvis symptomerne fortsætter, skal du ikke fortsætte med at se 3D, før du har konsulteret en læge.
- Forældre bør overvåge deres børn under visning af 3D og sikre, at de ikke oplever nogle af de ovennævnte former for ubehag. Det frarådes, at børn under seks år ser 3D, da deres syn endnu ikke er fuldt udviklet.
- Anvend ikke 3D-brillerne til andre formål end at se dette 3D-tv.

# Vedligeholdelse

### Skærm

- Risiko for skade på tv-skærmen! Du må aldrig røre ved, skubbe til, gnide på eller slå til skærmen med nogen genstand.
- Tag stikket ud af tv'et, før du rengør skærmen.
- Rengør tv'et og rammen med en blød, fugtig klud, og tør forsigtigt. Anvend aldrig stoffer som f.eks. alkohol, kemikalier eller almindelige rengøringsmidler til rengøring af tv'et.
- For at undgå deformationer og falmede farver skal du tørre vanddråber af så hurtigt som muligt.
- Undgå så vidt muligt stationære billeder. Stationære billeder er billeder, der forbliver på skærmen i længere tid. Stationære billeder omfatter menuer på skærmen, sorte bjælker, tidsangivelser osv. Hvis du er nødt til at bruge stationære billeder, skal du sænke skærmkontrast og lysstyrke for at undgå beskadigelse af skærmen.

### Til sæt med medfølgende 3D-briller.

Følg denne vejledning for at pleje dine briller:

- Brug en ren, blød klud (mikrofiber eller bomuldsflannel) til at rengøre glassene uden at ridse dem. Sprøjt aldrig rengøringsmiddel direkte på 3Dbrillerne. Du kan bruge færdigfugtede renseklude fra de fleste kendte producenter af solbrilleglas.
- Udsæt ikke 3D-brillerne for direkte sollys, varme, ild eller vand. Dette kan resultere i en produktfunktionsfejl eller brand.
- Tab, bøj og anvend ikke vold mod 3Dbrillernes glas.
- Anvend ikke rengøringskemikalier, som indeholder alkohol, opløsningsmiddel, midler, som påvirker overfladespændingen eller voks, benzol, fortynder, myggemiddel eller smøremiddel. Brug af disse kemikalier kan forårsage misfarvning eller revner.

### **Placeringstip**

- Placer TV'et, hvor lys ikke falder direkte på skærmen.
- Den ideelle betragtningsafstand for dette tv er 3 gange den diagonale skærmstørrelse. Hvis tv'ets diagonale skærmstørrelse f.eks. er 81 cm/32", er den ideelle betragtningsafstand ~2,5 m / ~92" fra forsiden af skærmen.
- Når du sidder ned, skal dine øjne være på højde med midten af skærmen.

### TV-placering

Du kan anvende de bedste lydindstillinger til tv'et ved at vælge TV-placering (vægmontering eller standermontering).

1. Tryk på  $\biguparrow$ .

2. Vælg [Opsæt], og tryk derefter på OK.

3. Vælg [Tv-indstillinger] > [Generelle

 $indst.$ ] > [TV-placering].

4. Vælg [På tv-opstilling] eller

[Vægophængt], og tryk derefter på OK.

# Lås tv'et

Tv'et er udstyret med en Kensingtonsikkerhedsholder, som sidder nederst på tv'et. Du kan købe en Kensingtontyverisikringslås (sælges separat) til sikring af tv'et.

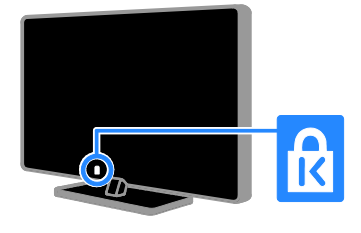

# Juridisk

# Meddelelse

2013 © TP Vision Netherlands B.V. Alle rettigheder forbeholdes.

Dette produkt er blevet markedsført af TP Vision Netherlands B.V. eller et af dennes tilknyttede selskaber, i dette dokument herefter betegnet TP Vision, der er producenten af produktet. TP Vision er garant i forhold til det tv, hvormed dette hæfte medfulgte. Philips og Philipsskjoldemblemet er registrerede varemærker tilhørende Koninklijke Philips N.V.

Specifikationerne kan ændres uden varsel. TP Vision forbeholder sig retten til at ændre produkter til enhver tid uden at være forpligtet til at justere tidligere tilbehør herefter.

Det skriftlige materiale, der fulgte med tv'et, og den manual, der findes i tv'ets hukommelse eller kan downloades fra Philips-webstedet, anses for at være passende til den påtænkte brug af systemet. Hvis produktet anvendes til andre formål end dem, der er angivet heri, kan TP Vision ikke garantere, at produktet vil fungere korrekt og er sikkert.

TP Vision kan ikke holdes ansvarlig for nogen form for fejl i indholdet af dette dokument eller for andre problemer, som opstår som følge af indholdet i dette dokument. Fejl, som rapporteres til TP Vision, vil blive bearbejdet og lagt ud på Philipssupportwebstedet snarest muligt.

### Garantivilkår

- Garantivilkårene kan downloades fra Philips-supportwebstedet. Forsøg aldrig selv at reparere tv'et, da dette kan resultere i skader på personer eller tv'et eller gøre garantien ugyldig!
- Brug kun tv og tilbehør på den måde, det er tiltænkt af producenten.
- Advarselsskiltet bag på tv'et advarer om risiko for elektrisk stød. Fjern aldrig bagpladen på tv'et. Kontakt altid Philips' tv-kundeservice i forbindelse med service eller reparation.
- Alle handlinger, der udtrykkeligt forbydes i denne vejledning, eller justeringer eller samlingsprocedurer, der ikke anbefales eller tillades i denne vejledning, vil gøre garantien ugyldig.

### Pixel-karakteristika

Dette LCD/LED-produkt har et højt antal farvepixel. Selv om det har 99,999% eller flere effektive pixel, kan der forekomme sorte prikker eller klare konstante lysprikker (røde, grønne eller blå) på skærmen. Dette er en strukturegenskab i skærmen (inden for almindelige industristandarder) og er ikke en fejl.

### CE-overensstemmelse

Dette produkt overholder de væsentlige krav og andre relevante bestemmelser i direktiverne 2006/95/EC (lavspænding), 2004/108/EC (EMC) og 2011/65/EU (ROHS).

# $\epsilon$

### Overholdelse af EMF

TP Vision producerer og sælger mange forbrugermålrettede produkter, der ligesom alle elektroniske apparater generelt kan udsende og modtage elektromagnetiske signaler.

#### Et af TP Visions førende

forretningsprincipper er at tage sundheds- og sikkerhedsmæssige forholdsregler for vores produkter, overholde alle gældende lovkrav og være inden for standarderne for det elektromagnetiske område (EMF), der gælder på produktets fremstillingstidspunkt.

TP Vision bestræber sig på at udvikle, fremstille og markedsføre produkter, der ikke medfører nogen helbredsskader. TP Vision bekræfter, at hvis deres produkter bliver betjent ordentligt i overensstemmelse med deres tilsigtede formål, er de sikre at bruge ifølge den videnskabelige viden, der er tilgængelig i dag.

Philips og TP Vision spiller en aktiv rolle i udviklingen af internationale EMF- og sikkerhedsstandarder, hvilket giver mulighed for at være på forkant og hurtigt kunne integrere nyheder inden for standardisering i deres produkter.

### Open source-software

TP Vision Netherlands B.V. tilbyder hermed at levere, på opfordring, en kopi af den komplette, tilsvarende kildekode for de ophavsretligt beskyttede open sourcesoftwarepakker, der anvendes i dette produkt, for hvilke der anmodes om et sådant tilbud af de respektive licenser. Dette tilbud gælder i op til tre år efter køb af produktet for alle, der har modtaget denne oplysning. Du kan få kildekoden ved at skrive på engelsk til:

"Intellectual Property Department, TP Vision Netherlands B.V., P.O. Box 80077, 5600 KA Eindhoven, The Netherlands."

### Varemærker og ophavsrettigheder

Windows Media er enten et registreret varemærke eller et varemærke tilhørende Microsoft Corporation i USA og/eller andre lande.

# **DE DOLBY.**<br>DIGITAL PLUS

Fremstillet under licens fra Dolby Laboratories. Dolby og dobbelt-D-symbolet er varemærker tilhørende Dolby Laboratories.

# HDMI`

Begreberne HDMI og HDMI High-Definition Multimedia Interface samt HDMI-logoet er registrerede varemærker tilhørende HDMI Licensing LLC i USA og andre lande.

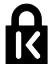

Kensington og Micro Saver er registrerede US-varemærker tilhørende ACCO World Corporation med udstedte registreringer og ansøgninger om registrering i andre dele af verden.

Alle andre registrerede og uregistrerede varemærker tilhører de respektive ejere.

# Bæredygtighed

### Energieffektivitet

Dette tv indeholder energieffektive funktioner. Du får adgang til disse funktioner ved at trykke på Grøn knap på fjernbetjeningen.

- Energibesparende billedindstillinger: Du kan anvende en kombination af energibesparende billedindstillinger. Tryk på Grøn knap, mens du ser tv, og vælg [Energibespar.]. Vælg derefter billedindstillingen [Energibespar.].
- Afbryd skærm: Hvis du kun vil lytte til lyden på tv'et, kan du slukke for skærmen. Andre funktioner fungerer fortsat normalt. Tryk på Grøn knap, mens du ser tv, og vælg [Skærm fra].
- Automatisk sluk: Sæt tv'et til at slukke automatisk efter et stykke tids inaktivitet for at spare energi. Tryk på Grøn knap, mens du ser tv, og vælg [Automatisk sluk]. Vælg derefter det tidsrum, hvorefter tv'et slukkes.
- Slå inaktive enheder fra: Slå tilsluttede EasyLink HDMI-CEC (Consumer Electronic Control)-kompatible enheder, som er inaktive, fra. Tryk på Grøn knap, mens du ser tv, og vælg [Inaktiv enhed slukket].

### Genanvendelse

Dit produkt er udviklet og fremstillet med materialer og komponenter af høj kvalitet, som kan genbruges.

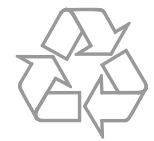

Når et produkt er forsynet med dette symbol med en overkrydset affaldsspand på hjul, betyder det, at produktet er omfattet af EU-direktiv 2002/96/EC. Undersøg reglerne for dit lokale indsamlingssystem for elektriske og elektroniske produkter.

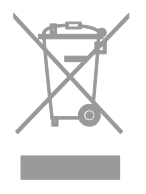

Følg de lokale regler, og bortskaf ikke dine udtjente produkter sammen med almindeligt husholdningsaffald. Korrekt bortskaffelse af udtjente produkter er med til at forhindre negativ påvirkning af miljø og helbred.

Dit produkt indeholder batterier, som er omfattet af EU-direktivet 2006/66/EC, og som ikke må bortskaffes sammen med almindeligt husholdningsaffald. Undersøg venligst de lokale indsamlingsregler for batterier, da korrekt bortskaffelse er med til at forhindre negativ påvirkning af miljø og helbred.

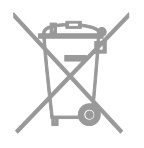

### Energimærke

EU-energimærket angiver energieffektivitetsklassen for produktet. Jo grønnere energieffektivitetsklassen er for produktet, jo mindre energi bruger den.

Mærkatet viser energieffektivitetsklasse, det gennemsnitlige strømforbrug for produktet, når det er i brug, og det gennemsnitlige energiforbrug for 1 år. Du kan også finde strømforbrugsværdierne for produktet på Philips-websider for dit land på [www.philips.com/TV](http://www.philips.com/TV).

# Hjælp og support

### Besøg Philips-webstedet

Hvis du ønsker flere oplysninger, kan du besøge Philips-supportwebsiderne på [www.philips.com/support](http://www.philips.com/support).

På Philips-supportwebsiderne kan du også:

- finde svar på ofte stillede spørgsmål
- downloade en PDF-version af denne brugermanual, der kan udskrives
- e-maile os et specifikt spørgsmål
- chat online med Philips' tv-kundeservice (kun muligt i visse lande)

### Brug Philips-tilslutningsvejledningen

En brugervenlig tilslutningsvejledning viser, hvordan du tilslutter tv'et til andre enheder. Gå ind på

[http://www.connectivityguide.philips.com](http://www.connectivityguide.philips.com/).

### søge i tv-forummet

Dit spørgsmål er måske allerede besvaret af Philips tv-brugergruppen. Besøg [www.supportforum.philips.com](http://www.supportforum.philips.com/).

### Kontakt Philips

Du kan kontakte Philips' tv-kundeservice i dit land, hvis du har brug for support. Du kan finde nummeret i den brochure, der fulgte med produktet, eller online på [www.philips.com/support](http://www.philips.com/support).

Skriv modellen og serienummeret på dit tv ned, før du kontakter Philips. Disse oplysninger kan du finde bag på dit tv eller på emballagen.

# 2 Brug af tv'et

# Knapper på tv'et

### Sensorer og indikatorer

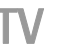

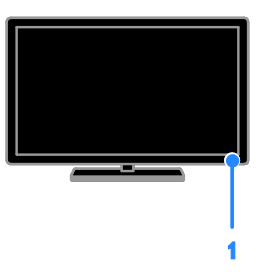

### 1. Standby-LED-indikator og fjernbetjeningssensor

Standby-LED indikerer, om tv'et er sat på standby. Ret fjernbetjeningen mod sensoren. Sørg for, at synslinjen mellem fjernbetjeningen og tv'et ikke blokeres.

# Fjernbetjening

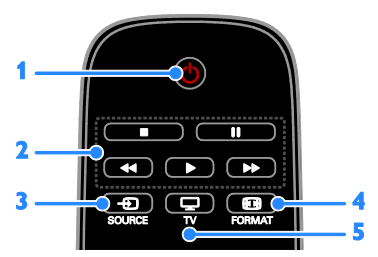

1.  $\circ$  (Standby): Tænd for tv'et, eller sæt det på standby.

2. Afspilningsknapper: Styr afspilningen af mediefiler.

- 3. **D SOURCE:** Åbn en tilsluttet enhed.
- 4. **ED FORMAT:** Skift billedformat.
- 5. TV: Skift kilde til tv-visning.

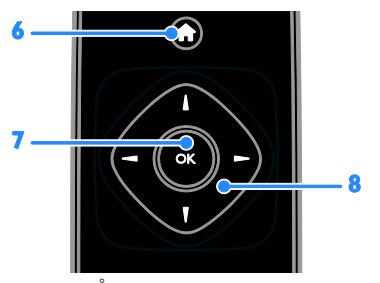

6.  $\bigoplus$  (Hjem): Åbn menuen Hjem. 7. OK: Bekræft en indtastning eller et valg. 8.  $\blacktriangle \blacktriangledown \blacktriangle \blacktriangledown$  (Navigationsknapper): Naviger gennem menuer, og vælg elementer.

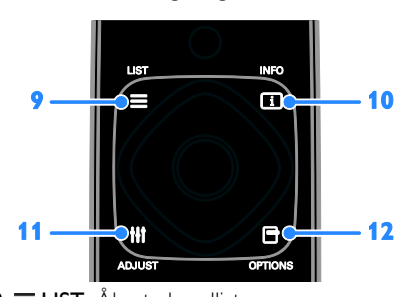

9.  $\equiv$  LIST: Åbn tv-kanallisten. 10. I INFO: Få vist oplysninger om den aktuelle aktivitet.

11. **HI ADJUST:** Juster tv-indstillinger. 12. OPTIONS: Få adgang til de aktuelt tilgængelige funktioner.

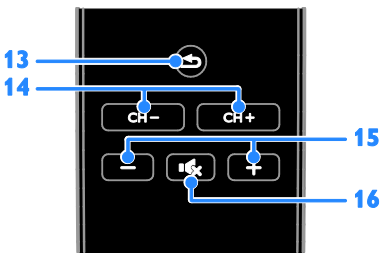

13.  $\triangle$ (Tilbage): Gå tilbage til den forrige menuside, eller afslut en tv-funktion. 14. CH - / CH +: Skift kanal.

- 15. +/-(Lydstyrke): Juster lydstyrken.
- 16. **K**(Lydløs): Slå lyden fra eller til.

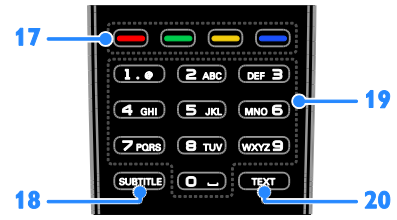

### 17. Farveknapper: Vælg opgaver eller indstillinger.

Knapperne fungerer i henhold til de tilbudte tjenester fra tjenesteudbyderen.

18. SUBTITLE: Slå undertekster til eller fra. 19. 0-9 (Numeriske knapper): Vælg tv-

kanaler, eller indtast tekst.

20. TEXT: Aktivér eller deaktivér tekst-tv.

### EasyLink-betjening

Hvis du tilslutter tv'et til HDMI-CECkompatible enheder, f.eks. en Blu-ray-afspiller eller hjemmebiograf, kan du betjene dem alle på samme tid med én fjernbetjening. Aktivér blot EasyLink efter tilslutningen.

# Se tv

### Tænd eller sluk for tv'et

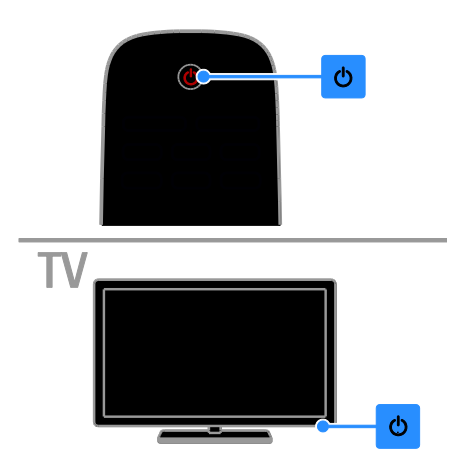

### Tænd for tv'et

- Tilslut tv'et til elnettet, og tænd for hovedstrømmen.
- Hvis standby-LED-indikatoren lyser, skal du trykke på  $\Phi$  på fjernbetjeningen.

Bemærk: Der vil være en kort forsinkelse, før tv'et reagerer.

Tip: Hvis du ikke kan finde fjernbetjeningen, og du vil tænde tv'et fra standby, skal du trykke på  $\uplus$  på tv'et.

### Sæt tv'et på standby

Tryk på  $\Phi$  på fjernbetjeningen. Standby-LED-indikatoren på tv'et skifter til rødt.

### Sluk for tv'et

Tryk på  $\Phi$  på tv'et. Standby-LED-indikatoren slukkes.

Bemærk: Selvom tv'et forbruger meget lidt energi, når det er standby eller slukket, bruger det stadig noget energi. Hvis du ikke regner med at benytte tv'et i en længere periode, bør du tage stikket ud af hovedstrømforsyningen.

### Justering af lydstyrken på tv'et

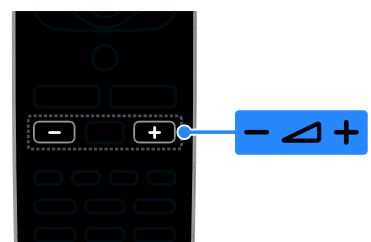

### Skru op eller ned for tv'ets lydstyrke

Tryk på +/- på fiernbetieningen.

### Slå lyden til eller fra

- Tryk på <<<r på fjernbetjeningen for at slå lyden fra.
- Tryk på  $\mathbf{G}$  igen for at slå lyden til igen.

### Juster lydstyrken for hovedtelefoner

- 1. Tryk på  $\biguparrow$ .
- 2. Vælg [Opsæt] > [Tv-indstillinger] > [Lyd]
- > [Hovedtlf.lydst.], og tryk derefter på OK.
- 3. Vælg et niveau.

# Dansk

### Skift tv-kanaler

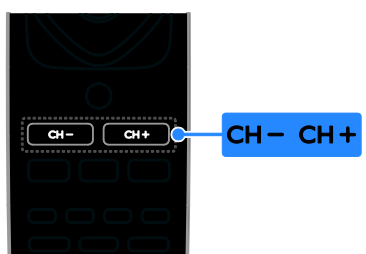

- Tryk på CH +/- på fiernbetieningen.
- Tryk på Numeriske knapper for at indtaste et kanalnummer.

### Administrer favoritkanaler

Du kan vælge at se alle kanaler eller bare en liste med dine favoritkanaler.

### Opret en liste med dine favoritkanaler

### 1. Tryk på  $\equiv$  LIST.

Kanallisten vises.

2. Vælg den kanal, du vil markere som favorit, og tryk derefter på OPTIONS.

3. Vælg [Tilføj/fjern foretrukne], og tryk derefter på OK.

Den valgte kanal markeres med en stjerne.

Hvis du vil fjerne en kanal fra favoritlisten, skal du vælge [Tilføj/fjern foretrukne] og derefter trykke på OK.

### Vis din liste med favoritkanaler

1. Tryk på  $\equiv$  LIST, og tryk derefter på OPTIONS.

2. Vælg  $[Liste]$  >  $[Favoritter]$  for at få vist kanaler på favoritlisten.

3. Tryk på OK for at bekræfte.

#### Lav om på rækkefølgen for dine favoritkanaler

1. Mens listen over foretrukne kanaler vises, trykkes på OPTIONS.

2. Vælg [Omplacer], og tryk derefter på OK.

3. Vælg den kanal, der skal omplaceres, og tryk derefter på OK.

4. Tryk på navigationsknapperne for at flytte den fremhævede kanal til en anden placering, og tryk derefter på OK.

5. Når du er færdig, skal du trykke på **OPTIONS** 

6. Vælg [Afslut omarr.], og tryk derefter på OK.

### <span id="page-10-0"></span>Administrer kanallister

Når kanalerne er installerede, kan du:

- Filtrere kanaler.
- Skifte mellem antenne- og kabelkanaler.
- Omdøbe kanaler.
- Låse en kanal.
- Lytte til digital radio.

### Filtrere kanaler

1. Tryk på  $\equiv$  LIST, mens du ser tv.

2. Tryk på **OPTIONS**, og vælg derefter

### [Filter].

- 3. Vælg en mulighed, og tryk derefter på OK.
- [Digital+Analog]: Vis alle kanaler på kanallisten.
- [Digitale tv-kanaler]: Vis kun digitale kanaler.
- [Analoge kanaler]: Vis kun analoge kanaler.
- [Gratis + kodet]: Vis alle kanaler på kanallisten.
- [Gratis kanaler]: Vis kun gratis kanaler.
- [Kodede kanaler]: Vis kun kodede kanaler.

Bemærk: Filtreringsmulighederne kan variere afhængigt af din udbyder.

### Skift mellem antenne- og kabelkanaler

Når du ser tv, kan du skifte mellem antenneog kabelkanaler.

1. Tryk på  $\bigtriangleup$ , mens du ser tv.

2. Vælg [Opsæt] > [Kanalindstillinger] >

[Kanalinstallation] > [Antenneforbindelse].

3. Vælg [Antenne (DVB-T)] at se antennekanaler eller [Kabel (DVB-C)] at se kabelkanaler, og tryk derefter på OK.

### Omdøbning af kanaler

Når du vælger en kanal, vises dens navn. Du kan ændre dette kanalnavn.

1. Tryk på  $\equiv$  LIST, mens du ser tv.

#### Kanallisten vises.

2. Vælg den kanal, der skal omdøbes, og tryk derefter på OPTIONS.

3. Vælg [Skift navn], og tryk derefter på OK. Skærmtastaturet vises.

4. Tryk på Navigationsknapper for at vælge hvert tegn, og tryk derefter på OK. 5. Når du er færdig, skal du vælge **[Udført]**, og tryk derefter på OK for at bekræfte.

### Låse en kanal

Du kan forhindre uautoriseret adgang til kanaler ved at låse dem.

1. Tryk på  $\equiv$  LIST, mens du ser tv.

Kanallisten vises.

2. Vælg den kanal, der skal låses, og tryk derefter på OPTIONS.

### 3. Vælg [Lås kanal], og tryk derefter på OK.

4. Indtast pinkoden, hvis du bliver bedt om det.

Kanalen markeres med et låseikon i kanallisten.

Tip: Du kan se en låst kanal ved at indtaste PIN-koden, når du bliver bedt om det.

### Afspilning af digital radio

Hvis der er digitale radiokanaler tilgængelige, kan du lytte til dem. De installeres

automatisk, når du installerer tv-kanalerne.

1. Tryk på  $\equiv$  LIST, mens du ser tv.

Kanallisten vises.

2. Tryk på OPTIONS.

3. Vælg [Filter] > [Radio], og tryk derefter på OK.

4. Vælg en radiokanal, og tryk derefter på OK.

### Visning af tilsluttede enheder

Før du kan se en enhed, skal du slutte enheden til tv'et.

### Vælg en enhed med SOURCE

- 1. Tryk på **+D SOURCE**.
- 2. Vælg en enhed, og tryk på OK.

#### Vælg en enhed via startmenuen

- 1. Tryk på  $\bigstar$ .
- 2. Vælg [Kilde], og tryk derefter på OK.
- 3. Vælg enheden, og tryk derefter på OK.

### Brug forudindstillinger for billede og lyd

Dette tv leveres med foruddefinerede indstillinger for billede og lyd. Du kan benytte disse indstillinger direkte eller tilpasse dem.

#### Vælg dine foretrukne billedindstillinger

### 1. Tryk på OPTIONS, mens du ser tv.

2. Vælg [Billede og lyd] > [Billedtype], og tryk derefter på OK.

- 3. Vælg en mulighed, og tryk derefter på OK:
- [Personlig]: Anvend dine personlige billedindstillinger.
- [Levende]: Avancerede og dynamiske indstillinger, ideelt til visning i dagslys.
- [Naturlig]: Naturlige billedindstillinger.
- [Standard]: Standardindstillinger, der passer til de fleste miljøer og videotyper.
- [Film]: Ideelle indstillinger for film.
- [Foto]: Ideelle indstillinger for spil.
- [Energibespar.]: Indstillinger, der er mest energibesparende.

### Vælg dine foretrukne lydindstillinger

1. Tryk på OPTIONS, mens du ser tv.

2. Vælg [Billede og lyd] > [Lydtype], og tryk derefter på OK.

- 3. Vælg en mulighed, og tryk derefter på OK:
- [Personlig]: Anvend dine personligt tilpassede lydindstillinger.
- [Original]: Standardindstillinger, der passer til de fleste miljøer og videotyper.
- [Film]: Ideelle indstillinger for film.
- [Musik]: Ideelle indstillinger for afspilning af musik.
- [Spil]: Ideelle indstillinger for spil.
- [Nyheder]: Ideelle indstillinger for talt lyd, f.eks. nyhedsudsendelser.

### Ændring af billedformat

Du kan ændre billedformatet, så det passer til videokilden.

- 1. Tryk på **ED FORMAT**.
- 2. Vælg et billedformat, og tryk på OK.

De tilgængelige billedformater afhænger af videokilden.

- [Auto]: Juster billedformatet i henhold til indgangskilden.
- [Super-zoom]: Fjerner de sorte bjælker i siden på 4:3-udsendelser. Anbefales ikke til HD eller pc.
- [Filmformat 16:9]: Skalerer 4:3 formatet til 16:9. Anbefales ikke til HD eller pc.
- [Bredformat]: Viser indhold i bredskærmsformat, uden at det er strakt ud. Anbefales ikke til HD eller pc.
- [Uskaleret]: Giver flest detaljer til pc. Kun tilgængeligt, når pc-tilstand er valgt i billedmenuen.
- [4:3]: Viser det klassiske 4:3-format.

# Se programguide

### Hvad kan du gøre

Du kan se kanalplaner og programoversigter for digitale tv-kanaler ved hjælp af programguider fra udbyderne. Udbuddet af internetprogramguider afhænger af den enkelte programudbyder.

Du kan ikke se en kanals programguideoplysninger, hvis:

- Aldersvurderingen for kanalen er lig med eller højere end den aldersvurdering, der er angivet på dit tv.
- Kanalen er låst.

### Fra udbyderen

#### Adgang til udbyderprogramguide

- 1. Tryk på  $\biguparrow$ .
- 2. Vælg [TV-overs.], og tryk derefter på OK.

3. Hvis du ser programguiden for første gang, skal du følge instruktionerne på skærmen for at opdatere guiden.

### Tilpas udbyderprogramguide

Du kan tilpasse de viste oplysninger til at:

- Påminde dig, når programmer starter.
- Vise kun de foretrukne kanaler.
- Skifte visning af dag.

Bemærk: Mulighederne kan variere,

afhængigt af de programoplysninger der er tilgængelige fra udbyderen.

1. I programguiden skal du trykke på OPTIONS.

2. Vælg en mulighed, og tryk derefter på OK:

- [Opdatér tv-oversigt]: Opdaterer programguideoplysninger.
- [Skift dag]: Vælger dag for visning af programguide.
- [Søg efter genre]: Søger i programmer efter genre.
- [Alle påmindelser]: Viser en liste over alle programpåmindelser.

# Se 3D

### Det skal du bruge

#### Kun på bestemte modeller.

Dit tv er et 3D-tv. Før du ser 3D, skal du læse sundhedsadvarselsoplysningerne under Vigtigt > Sikkerhed > 3D-helbredsadvarsel (Side [4\)](#page-3-0).

Hvis du vil se 3D på dette tv, skal du benytte de passive Philips 3D-briller, der fulgte med tv'et.

#### Bemærk:

- Hvis du har brug for flere par 3D-briller, skal du sørge for at købe de passive Philips 3D-briller. 3D-briller fra andre producenter kan betyde reduceret eller ingen 3D-effekt.
- Visse 3D-formater understøttes ikke.

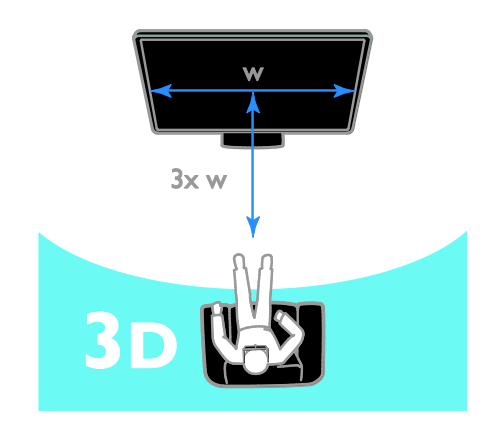

For at opleve den bedste 3D-effekt når du ser 3D-programmer.

 Sid med en afstand på mindst tre gange bredden (w) af tv-skærmen. Sid ikke mere end 6 meter væk.

### Start 3D

### Automatisk aktivering af 3D

Tv'et opfanger, når et 3D-signal er tilgængeligt, og beder dig om at tage dine 3D-briller på, så du kan se indholdet i 3D. Sådan indstilles, hvordan tv'et skal reagere, når det registrerer et 3D-signal:

- 1. Tryk på  $\biguparrow$ .
- 2. Vælg [Opsæt] > [Tv-indstillinger] > [3D] > [Skift til 3D].
- 3. Vælg en indstilling, og tryk på OK.
- [Automatisk]: Tv'et skifter automatisk til 3D.
- [Kun meddelelse]: Tv'et viser først en meddelelse.
- [Aldrig]: Ingen meddelelse.

## Vælg en kilde med 3D

For at bruge 3D-diske:

1. Afspil disken på en 3D Blu-ray-afspiller, der er sluttet til tv'ets HDMI-indgang. 2. Tryk på  $\bigoplus$  SOURCE, og vælg derefter 3D Blu-ray-afspilleren.

For at bruge tv-programmer: 1. Vælg [Se tv], og skift derefter til en tvkanal, der sender 3D-indhold.

### Bemærk:

- Du skifter tilbage til 2D ved at trykke på OPTIONS. Vælg [Billede og lyd] > [3D-indstill.] > [2D].
- Hvis du skifter til en anden kanal eller en tilsluttet enhed, skifter tv'et tilbage til 2D.

### Vælg 3D-indgangsformat

Tv'et opfanger, når et 3D-signal er tilgængeligt, og beder dig om at tage dine 3D-briller på, så du kan se indholdet i 3D. Hvis tv'et ikke kan modtage et 3D-signal på grund af manglede 3D-signalkode, vises overlappende billeder.

Du skal ændre 3D-formatet for at skifte de overlappende billeder til 3D.

- 1. Tryk på OPTIONS.
- 2. Vælg [Billede og lyd] > [3D-indstill.].
- 3. Vælg en indstilling, og tryk derefter på OK.
- [3D Side om side]: Vælg denne, hvis tv'et viser billeder, der overlapper i højden.
- [3D Øverst/nederst]: Vælg denne, hvis tv'et viser billeder, der overlapper i bredden.
- [3D Øverst/nederst inverteret] eller [3D - Side om side inverteret]: Vælg denne, hvis tv'et viser forvrængede billeder, f.eks. hvis baggrunden virker, som om den er tættere på.

# Konverter 2D til 3D

Du kan konverterer alle typer 2Dprogrammer til visning i 3D.

- 1. Tryk på OPTIONS.
- 2. Vælg [Billede og lyd] > [3D-indstill.] > [2D til 3D-konvertering].

### Sådan justeres 3D-dybden:

- 1. Tryk på OPTIONS.
- 2. Vælg [Billede og lyd] > [3D-effekt].
- 3. Vælg en mulighed, og tryk derefter på OK.

### Sådan deaktiveres konvertering fra 2D til 3D:

- 1. Tryk på OPTIONS.
- 2. Vælg [Billede og lyd] > [3D-indstill.] >
- [2D], og tryk derefter på OK.

Bemærk: Hvis du skifter til en anden aktivitet, stopper konverteringen.

# Afspil multimediefiler

### Hvad kan du gøre

Du kan afspille videoer, fotos, musik og tekstfiler på tv'et fra en USB-enhed, der er tilsluttet tv'et.

# Afspil filer fra USB-enhed

Hvis du har fotos, videoer eller musikfiler på en USB-lagerenhed, kan du afspille filerne på tv'et.

### Forsigtig:

- TP Vision er ikke ansvarlig for manglende understøttelse af USBlagringsenheden, ej heller for skader på eller tab af data på enheden.
- Overbelast ikke USB-porten. Hvis du tilslutter en USB-lagringsenhed, der bruger mere strøm end 500 mA, skal du sørge for, at den er tilsluttet sin egen eksterne strømforsyning.

### Gennemse USB-enhed

1. Tilslut USB-enheden til USB-stikket på tv'et.

2. Tryk på  $\bigoplus$  SOURCE, vælg [USB], og tryk derefter på OK.

3. Vælg en fil fra indholdsbrowseren, og tryk derefter på OK for at starte afspilningen.

4. Tryk på Afspilningsknapper for at styre afspilningen.

### Tip:

 Vælg en af mulighederne i venstre side af indholdsbrowseren for at filtrere dine filer efter type.

### Sådan vælger du en anden USB-enhed:

1. Tryk på  $\bigoplus$  SOURCE, og vælg derefter [USB].

2. Vælg den USB-enhed, du vil kigge i, og tryk på OK.

### Afspilningstilstande

### Se video

Tryk på Navigationsknapper for at vælge en videofil, og tryk derefter på OK for at styre afspilningen.

- Tryk på  $\blacktriangle$  for at afslutte indholdsbrowseren.
- Tryk på  $\blacktriangleright$  eller <<<<a></a>d for at søge fremad eller baglæns. Tryk gentagne gange på knappen for at skifte mellem forskellige hastigheder.
- Tryk på for at stoppe videoen.

### Videofunktioner

Mens du afspiller video, skal du trykke på OPTIONS og derefter trykke på OK for at vælge en funktion:

 [Undertekster]: Vælg de tilgængelige undertekstindstillinger.

- [Undertekstsprog]: Vælg sprog til undertekster, hvis disse er tilgængelige.
- [Audiosprog]: Vælg et lydsprog.
- [Gentag]: Vælg [Gentag] for at afspille videofilen igen og igen, eller vælg [Afspil én gang] for at afspille videofilen én gang.
- [Shuffle til] / [Shuffle fra]: Aktiverer eller deaktiverer afspilning af videofiler i tilfældig rækkefølge.
- [Vis info]: Viser oplysninger om en video.

### Bemærk:

Du kan se oplysninger om en video (f.eks. afspillet position, varighed, titel eller dato) ved at vælge videoen og trykke på **IINFO**. Du kan skjule oplysningerne ved at trykke på **III INFO** igen.

### Afspilning af musik

Tryk på Navigationsknapper for at vælge en musikfil, og tryk derefter på OK for at styre afspilningen.

- Tryk på  $\blacktriangle$  for at afslutte indholdsbrowseren.
- Tryk på  $\blacktriangleright$  eller <<<<a>4</a>for at søge fremad eller baglæns. Tryk gentagne gange for at skifte mellem forskellige hastigheder.
- Tryk på for at stoppe musikken.

### Musikindstillinger

Mens du afspiller musik, skal du trykke på OPTIONS og derefter trykke på OK for at vælge en indstilling:

- [Gentag]: Vælg [Gentag] for at afspille et nummer eller et album hele tiden, eller vælg [Afspil én gang] for at afspille et nummer en enkelt gang.
- [Shuffle til] / [Shuffle fra]: Aktiverer eller deaktiverer afspilning af spor i tilfældig rækkefølge.
- [Vis info]: Viser oplysninger om en sang.

### Bemærk:

Du kan se oplysninger om en sang (f.eks. titel, kunstner eller varighed) ved at vælge sangen og derefter trykke på **IINFO**. Du kan skjule oplysningerne ved at trykke på **II INFO** igen.

### Se billeder

Tryk på Navigationsknapper for at vælge et billede, og tryk derefter på OK for at starte diasshowet.

- **•** Tryk på Navigationsknapper for at søge efter et billede.
- Tryk på  $\blacktriangle$  for at afslutte indholdsbrowseren.

### Diasshowindstillinger

Mens du afspiller et diasshow, skal du trykke på OPTIONS og derefter trykke på OK for at vælge en indstilling:

- **[Diasshowfr.]**: Vælg visningstiden for hvert billede i diasshowet.
- [Diasshowoverg.]: Vælg overgangen fra et billede til det næste.
- [Gentag]: Vælg [Gentag] for at se et diasshow igen og igen, eller vælg [Afspil én gang] for at se det én gang.
- **[Shuffle til] / [Shuffle fra]:** Aktivér eller deaktiver billedvisning i tilfældig rækkefølge i diasshowet.
- [Roter billede]: Rotér billedet.
- [Vis info]: Viser oplysninger om et billede.

### Bemærk:

Hvis du vil se oplysninger om et billede (f.eks. titel, album, dato, filstørrelse eller navnet på det næste billede), skal du vælge billedet og derefter trykke på **IINFO**.

Du kan skjule oplysningerne ved at trykke på **III INFO** igen.

# Dansk

# 3 Flere funktioner på tv'et

# Se tekst-tv

### Vælg en side

Du kan se tekst-tv, når du ser kanaler, der udsender tekst-tv.

1. Vælg en kanal, der udsender tekst-tv, og tryk derefter på TEXT.

2. Vælg en side på en af følgende måder:

- Indtast sidenummeret med Numeriske knapper.
- Tryk på  $CH + / CH$  for at se næste eller forrige side.
- Tryk på Farveknapper for at vælge et farvekodet punkt.

### Indstillinger for tekst-tv

1. Når du ser tekst-tv, skal du trykke på OPTIONS.

2. Vælg en indstilling:

- [Frys side] / [Frigør side]: Frys eller frigiv den aktuelle side.
- [Dobbelt skærm] / [Fuld skærm]: Aktiver eller deaktiver dobbeltskærmtekst-tv. Den dobbelte skærm viser både den aktuelle kanal og tekst-tvvisningen på to de halvdele af tvskærmen.
- [Programoversigt]: Oversigtssider (T.O.P.) i forbindelse med tekst-tvudsendelser muliggør spring fra ét emne til et andet uden indtastning af sidenumre.
- [Forstør] / [Normal visning]: Zoom på siden. Tryk på Navigationsknapper for at navigere rundt i den forstørrede visning.
- [Afslør]: Skjul eller vis skjulte oplysninger på en side, f.eks. løsninger på gåder eller spørgsmål.
- [Bladr i undersider]: Hvis der er undersider, vises hver af dem automatisk.
- [Sprog]: Skift til en anden sproggruppe for at vise forskellige tegnsæt korrekt.
- **[Tekst-tv 2.5]**: Se tekst-tv med flere farver og bedre grafik end normalt tekst-tv. Hvis tekst-TV 2.5 udsendes af en kanal, aktiveres det som standard.

### Tekst-tv-sprog

Ved digitale tv-kanaler, hvor udbyderne tilbyder flere tekst-tv-sprog, kan du vælge foretrukket primært og sekundært sprog.

- 1. Tryk på  $\biguparrow$ .
- 2. Vælg [Opsæt] > [Kanalindstillinger].
- 3. Vælg [Sprog] > [Primært tekst-tv] eller [Sekundær tekst-tv].
- 4. Vælg et sprog, og tryk derefter på OK.

### Undersider

Hvis tekst-tv-siden indeholder flere undersider, kan du se hver underside i rækkefølge. Disse undersider vises på en bjælke ved siden af hovednummeret.

Tryk på < eller  $\blacktriangleright$  for at vælge dem.

# Indstil låse og timere

### Ur

Du kan få vist et ur på tv'et. Uret viser den tid, der udsendes af din tv-udbyder.

### Visning af tv-uret

1. Tryk på OPTIONS, mens du ser tv.

2. Vælg [Ur], og tryk derefter på OK.

Uret vises i øverste højre hjørne af tvskærmen.

### Ændring af urtilstand

Du kan skifte mellem automatisk og manuel urtilstand. Urtilstanden er som standard automatisk, hvor der automatisk synkroniseres til UTC (Coordinated Universal Time). Hvis dit tv ikke kan modtage UTC-transmissioner, bør du ændre urtilstanden til [Manuel].

1. Tryk på  $\biguparrow$ . mens du ser tv. 2. Vælg [Opsæt] > [Tv-indstillinger] > [Generelle indst.].

3. Vælg [Ur] > [Aut. urtilstand]. 4. Vælg [Automatisk], [Manuel] eller [Landeafhængig], og tryk derefter på OK.

### Skift tidszone\*

I lande med overførsel af klokkedata kan du ændre tidszonen, hvis [Auto. urtilstand] > [Automatisk] eller [Landeafhængigt] er valgt.

1. I menuen [Ur] skal du vælge [Tidszone]. 2. Vælg din tidszone, og tryk derefter på OK.

### Indstil sommertid\*

I lande med overførsel af klokkedata kan du aktivere eller deaktivere sommertid, hvis [Auto. urtilstand] > [Automatisk] eller [Landeafhængigt] er valgt.

1. I menuen [Ur] skal du vælge [Sommertid]. 2. Vælg [Standardtid] eller [Sommertid], og tryk derefter på OK.

### Indstil uret manuelt

Du kan indstille dato og klokkeslæt manuelt. Før du begynder, skal du angive urtilstanden til [Manuel].

1. I menuen [Ur] skal du vælge [Dato] eller [Tid] og derefter trykke på OK.

2. Indstil klokkeslættet eller datoen med Navigationsknapper.

3. Vælg [Udført], og tryk derefter på OK.

\*Kun tilgængelig i visse lande.

### Indslumringstimer

Du kan sætte tv'et på standby efter et angivet tidsforløb. Under nedtællingen til det angivne tidspunkt har du mulighed for at slukke for tv'et tidligere eller nulstille indslumringstimeren.

### 1. Tryk på  $\biguparrow$ . 2. Vælg [Opsæt] > [Tv-indstillinger] > [Generelle indst.] > [Indslumringstimer].

3. Vælg varigheden af indslumringstimeren. Indslumringstimeren kan indstilles til op til 180 minutter. Hvis du vil slukke indslumringstimeren, skal du sætte den til nul minutter.

4. Tryk på OK for at aktivere indslumringstimeren. Efter det angivne tidsforløb skifter tv'et til standby.

### <span id="page-17-0"></span>Børnesikring

Du kan låse tv'et eller blokere programmer, der er uegnede for børn, så du beskytter dit barn mod upassende programmer.

### Indstilling eller ændring af børnesikringskoden

1. Tryk på  $\biguparrow$ .

- 2. Vælg [Opsæt] > [Kanalindstillinger] > [Børnesikring].
- 3. Vælg [Indstil kode] eller [Skift kode].
- 4. Indtast koden med Numeriske knapper.

Tip: Hvis du forsøger at åbne kanalerne via kanallisten, vil du blive bedt om at indtaste børnesikringskoden. Hvis du glemmer koden, kan du indtaste "8888" for at tilsidesætte alle eksisterende koder.

### Lås eller oplås kanaler

1. I børnesikringsmenuen skal du vælge [Kanallås].

2. Indtast børnesikringskoden med de Numeriske knapper.

3. Vælg de kanaler, der skal låses eller oplåses. Genstart tv'et for at aktivere låsningen.

### Bemærk:

Hvis du forsøger at åbne kanalerne via kanallisten, vil du blive bedt om at indtaste børnesikringskoden.

# **Forældrevurdering**

Du kan indstille TV'et til kun at vise programmer med aldersgrænser, som egner sig til dit barn. Denne begrænsning gælder kun for digitale kanaler fra stationer, der har aldersvurderinger for deres programmer.

#### 1. Tryk på  $\biguparrow$ .

2. Vælg [Opsæt] > [Kanalindstillinger]. 3. Vælg [Børnesikring] > [Forældrevurdering].

Du bliver bedt om at indtaste børnesikringskoden.

4. Indtast børnesikringskoden med de Numeriske knapper.

5. Vælg en aldersvurdering, og tryk derefter på OK.

Alle programmer, der ligger over den valgte aldersgrænse, blokeres.

Der findes yderligere oplysninger om børnesikringskoder under Brug mere af dit tv > Indstil timere og låse > Børnesikring (Side [18\)](#page-17-0).

# 4 Skift tvindstillinger

# Billede og lyd

### Billedindstillinger

Du kan ændre indstillingerne i billedmenuen.

1. Tryk på  $\biguparrow$ .

2. Vælg [Opsæt] > [Tv-indstillinger] >

[Billede], og tryk derefter på OK.

3. Vælg en indstilling, der skal ændres, og tryk derefter på OK.

- [Billedtype]: Vælger en forudindstillet billedindstilling.
- [Gendan type]: Gendanner den senest valgte foruddefinerede billedindstilling.
- [3D backlight-kontrast] / [Kontrast for baggrundslys]: Justerer lysstyrken for skærmens baggrundslys.
- [Farve]: Justerer billedets farvemætning.
- [Skarphed]: Justerer billedets skarphed.
- [Støjreduktion]: Vælger mængden af støjreduktion for billedet.
- [MPEG-artifaktred.]: Udjævner overgange og uklarhed i det digitale billede.
- [Digital Crystal Clear]: Finjuster hver pixel, så den svarer til de omgivende pixel og danner et klart high-definitionbillede.

-: [Avanc. skarphed]Sørg for uovertruffen skarphed, især ved streger og konturer i billedet

- [Dynamisk kontrast]: Optimer dynamisk detaljerne i de mørke, halvmørke og lyse områder i billedet.

- [Dynamisk bag.lys]: Vælg et niveau for baggrundslys, der optimerer dynamisk strømforbrug og billedkontrast.

- [Farveforbedring]: Optimer dynamisk farvernes liv og detaljer.

 [Avanceret]: Få adgang til avancerede indstillinger som gamma, farvetoneindstillinger og videokontrastindstillinger.

- [Gamma]: Juster ikke-lineær indstilling for billedluminans og kontrast.

- [Farvetone]: Ændrer farvebalancen.

- [Brugerdef. f.tone]: Tilpas farvebalanceindstilling. Kun tilgængelig, hvis [Farvetone] > [Brugerdefineret] er valgt.

- [3D-videokontrast] / [Videokontrast]: Justerer videokontrast. - [Lys]: Justerer lysstyrken for skærmen.
- [Spil eller computer]: Når du ser indhold fra en tilsluttet spillekonsol, skal du vælge [Spil] for at anvende spilindstillinger. Hvis en computer er tilsluttet via HDMI, skal du vælge [Computer].
- [Format og kanter]: Åbn de avancerede indstillinger, hvis du vil kontrollere visningsformatet for billedet.
	- [Billedformat]: Ændrer billedformatet.
	- [Skærmkanter]: Ændrer

billedstørrelsen.

- [Billedskift]: Flytter billedets position, hvis det er muligt.

# Lydindstillinger

Du kan ændre indstillingerne i lydmenuen.

- 1. Tryk på  $\biguparrow$ .
- 2. Vælg [Opsæt] > [Tv-indstillinger] > [Lyd], og tryk derefter på OK.

3. Vælg en indstilling, der skal ændres, og tryk derefter på OK.

- **[Lydtype]**: Åbner foruddefinerede lydindstillinger.
- [Gendan type]: Gendanner den senest valgte foruddefinerede lydindstilling.
- [Bas]: Juster basniveauet for højttalere og hovedtelefoner.
- [Diskant]: Juster diskantniveauet for højttalere og hovedtelefoner.
- [Surround-tilstand]: Vælg en surroundsound-tilstand for at optimere lydoplevelsen.
- [Hovedtlf.lydst.]: Justerer lydstyrken på høretelefonerne.
- [Avanceret]: Åbn avancerede indstillinger for at optimere lydoplevelsen.

- [Aut. lydst.reg.]:Aktivér reduktion af pludselige ændringer i lydstyrken, f.eks. ved skift af kanaler.

- [Tv-højttalere]: Vælg de foretrukne højttalere til at streame lyd fra tv'et. Se Tilslut dit tv > Konfigurer EasyLinkenheder > Vælg højttaleroutput (Side [35\)](#page-34-0).

- [Clear Sound]\*: Optimer lydkvalitet.

- [Lydudgangsformat]: Vælger lydudgangstype via det digitale lydudgangsstik. Vælg mellem [Multikanal] og [Stereo].

\*Findes kun på visse modeller.

- [HDMI 1 - ARC]: Aktivér lydudgang fra den ARC-kompatible enhed, der er tilsluttet HDMI 1-stikket.

- [Lyd-ud forsinkelse]: Synkroniser automatisk billedet på tv'et med lyden fra en tilsluttet hjemmebiograf. Du behøver ikke at bruge denne indstilling, når du tilslutter tv'et til en Philipshjemmebiograf.

- **[Offset lydudgang]**: Juster indstillingen for forsinkelse af lydudgang. Tilgængelig, hvis [Lyd-ud forsinkelse] er slået til.

### Audioformat

Hvis en tv-station med analoge kanaler streamer stereolyd i flere formater, kan du vælge et lydformat.

- 1. Tryk på  $\biguparrow$ .
- 2. Vælg [Opsæt] > [Kanalindstillinger] > [Mono/stereo].

3. Vælg en indstilling, og tryk derefter på OK.

## Nulstilling af billede og lyd

Du kan gendanne standardindstillinger for billede og lyd, mens indstillingerne for kanalinstallation forbliver uændrede.

1. Tryk på  $\bigtriangleup$ , mens du ser tv.

2. Vælg [Opsæt] > [Tv-indstillinger] > [Generelle indst.] > [Fabriksindst.], og tryk derefter på OK.

3. Vælg [OK], og tryk derefter på OK.

Alle tv-indstillinger (undtagen kanalindstillinger) nulstilles til standardfabriksindstillingerne.

# Kanaler

### Auto-installation

<span id="page-20-0"></span>Da TV'et blev tændt for første gang, blev der udført en fuld installation af kanalerne.

Hvis du vil ændre sprog, land og geninstallere alle tilgængelige tv-kanaler, kan du køre denne fulde installation igen.

### Starte installationen

Bemærk: Hvis du bliver bedt om at indtaste en kode, skal du indtaste 8888.

1. Tryk på  $\biguparrow$ .

2. Vælg [Opsæt] > [Søg efter kanaler] > [Geninstaller kanaler], og tryk derefter på OK.

3. Vælg land, og tryk på OK.

4. Vælg netværk, og tryk på OK.

- [Antenne (DVB-T)]: Åbn free-to-airantennetransmissioner.
- [Kabel (DVB-C)]: Åbn kabeltransmissioner.

5. Følg instruktionerne på skærmen for at vælge andre indstillinger, hvis der er nogen. Startmenuen for kanalsøgning vises. 6. Vælg [Start], og tryk derefter på OK. 7. Når kanalsøgningen er færdig, skal du

vælge [Udfør] og derefter trykke på OK.

Tip:  $Tryk$  på  $\equiv$  LIST for at få vist kanallisten.

Bemærk: Når der bliver fundet digitale tvkanaler, kan der forekomme tomme kanalnumre i oversigten over installerede kanaler. Du kan omdøbe kanalerne.

### Installer analoge kanaler

Du kan søge efter og gemme de analoge tvkanaler en ad gangen.

Trin 1: Vælg dit system Bemærk: Spring dette trin over, hvis systemindstillingerne er korrekte.

1. Tryk på  $\bigtriangleup$ , mens du ser tv.

2. Vælg [Opsæt] > [Kanalindstillinger] > [Kanalinstallation].

3. Vælg [Analog: Manuel installering] > [System], og tryk derefter på OK. 4. Vælg systemet for dit land eller område, og tryk derefter på OK.

### Trin 2: Søg efter og gem nye tv-kanaler

1. Tryk på  $\bigwedge$ , mens du ser tv.

2. Vælg [Opsæt] > [Kanalindstillinger] > [Kanalinstallation].

3. Vælg [Analog: Manuel installering] > [Søg efter kanal], og tryk derefter på OK.

4. Find kanalen:

- Hvis du kender kanalfrekvensen, kan du indtaste den vha. de Navigationsknapper eller Numeriske knapper.
- Hvis du ikke kender kanalfrekvensen, kan du søge efter den næste frekvens, der har et stærkt signal. Vælg [Søg], og tryk derefter på OK.

5. Når du har fundet den korrekte kanal, skal du vælge [Udført] og derefter trykke på OK. 6. Vælg [Gem som ny kanal], og tryk derefter på OK for at gemme den nye tvkanal.

Bemærk: Hvis modtagelsen er dårlig, kan du prøve at justere antennens position og gentage proceduren.

### Installer digitale kanaler

Hvis du kender kanalfrekvensen for de kanaler, du vil installere, kan du søge efter og lagre de digitale kanaler en efter en. Kontakt tjenesteudbyderen, så du er sikker på at opnå de bedste resultater.

1. Tryk på  $\biguparrow$ .

2. Vælg [Opsæt] > [Kanalindstillinger] > [Kanalinstallation].

#### 3. Vælg [Digital: Modtagelsestest] > [Søg efter kanal], og tryk på OK. 4. Tryk på Numeriske knapper for at

indtaste kanalfrekvensen. 5. Vælg [Søg], og tryk på OK.

6. Når kanalen er fundet, skal du vælge [Gem] og derefter trykke på OK.

### Finjustering af analoge kanaler

Hvis modtagelsen af en analog tv-kanal er ringe, kan du prøve at finindstille kanalen.

1. Tryk på  $\bigstar$ .

2. Vælg [Opsæt] > [Kanalindstillinger] > [Kanalinstallation].

3. Vælg [Analog: Manuel installering] > [Finindstil], og tryk derefter på OK.

4. Tryk på  $\blacktriangle$  eller  $\nabla$  for at finjustere modtagelsen af kanalen.

5. Når du har valgt den korrekte kanalfrekvens, skal du vælge [Udført] og derefter trykke på OK.

6. Vælg en mulighed, og tryk derefter på OK.

- [Gem aktuel kanal]: Gem kanalen under det aktuelle kanalnummer.
- [Gem som ny kanal]: Gem kanalen under et nyt kanalnummer.

### Opdatere kanalliste

Da TV'et blev tændt for første gang, blev der udført en fuld installation af kanalerne. Når der sker ændringer af disse kanallister, opdateres de som standard automatisk af tv'et. Du kan også deaktivere den automatiske opdatering eller opdatere kanalerne manuelt.

Bemærk: Hvis du bliver bedt om at indtaste en kode, skal du indtaste 8888.

### Automatisk opdatering

Lad tv'et være i standbytilstand for at tilføje eller fjerne digitale kanaler automatisk. Hver dag opdaterer tv'et kanaler og gemmer nye kanaler. Tomme kanaler fjernes fra kanallisten.

# Dansk

### Deaktivering af meddelelse om kanalopdatering

Hvis der udføres en kanalopdatering, vises der en meddelelse ved opstart. Du kan deaktivere denne meddelelse, hvis du vil.

1. Tryk på  $\biguparrow$ .

2. Vælg [Opsæt] > [Kanalindstillinger].

3. Vælg [Kanalinstallation] >

[Kan.opdat.meddelelse].

4. Vælg [Fra], og tryk derefter på OK.

Deaktivering af automatiske opdateringer I menuen [Kanalinstallation] vælges [Automatisk kanalopdatering] > [Fra].

Manuel opdatering af kanaler

1. Tryk på  $\bigstar$ .

2. Vælg [Opsæt] > [Søg efter kanaler] > [Opdater kanaler], og tryk derefter på OK. 3. Følg instruktionerne på skærmen for at opdatere kanalerne.

## Kopiér kanaler

BEMÆRK: Denne funktion er beregnet til forhandlere og servicepersonale.

Du kan kopiere en kanalliste fra et Philips-tv til et andet via en USB-lagringsenhed. Du behøver ikke søge efter kanaler eller installere dem igen på det andet tv. Kanallistefilen er lille nok til at passe til alle USB-lagringsenheder.

### Det skal du bruge

To Philips-tv'er med disse egenskaber:

- Den samme landeindstilling
- Samme produktionsperiode
- Den samme DVB-type som angivet ved modelnavnets suffiks (H, K, T, D/00)
- Den samme hardwaretype som angivet på mærket bag på tv'et. For eksempel: TPM10.1E LA.
- Kompatible softwareversioner.

Bemærk: Hvis du bliver bedt om at indtaste en kode, skal du indtaste 8888.

### Trin 1: Kontrollér landeindstillingen

1. Tænd det første tv (det, der har de kanaler, du vil kopiere til det andet tv). 2. Tryk på  $\biguparrow$ .

3. Vælg [Opsæt] > [Søg efter kanaler] > [Geninstaller kanaler] og tryk derefter på OK.

Landemenuen vises.

4. Notér den aktuelle indstilling.

5. Tryk på **D**.

6. Tryk på [Annuller] for at afslutte.

### Trin 2: Kopiér kanalliste til USB

1. Tilslut en USB-lagerenhed til det første tv (det, som har kanalerne installeret).

2. Tryk på  $\biguparrow$ .

3. Vælg [Opsæt] > [Kanalindstillinger].

4. Vælg [Kanalinstallation] > [Kopier kanalliste] > [Kopier til USB], og tryk på OK.

Kanallisten kopieres til USB-lagringsenheden. 5. Tag USB-lagerenheden ud.

### Trin 3: Kopiér kanaler til et tv, som ikke har nogen kanaler installeret

1. Tænd for det andet tv, som du vil kopiere kanallisten til.

Den første installation starter.

2. Følg instruktionerne på skærmen, og vælg det samme land som det tv, hvis kanalliste du vil kopiere.

3. Spring kanalsøgningen over.

- 4. Tilslut USB-lagerenheden.
- 5. Tryk på  $\spadesuit$ .
- 6. Vælg [Opsæt] > [Kanalindstillinger].

7. Vælg [Kanalinstallation] > [Kopier kanalliste] > [Kopier til TV], og tryk derefter på OK.

Kanallisten kopieres til tv'et

8. Tag USB-lagerenheden ud.

### Trin 3: Kopiér kanaler til et tv, som har forudinstallerede kanaler

1. Tænd for det andet tv, som du vil kopiere kanallisten til.

2. Tryk på  $\biguparrow$ .

3. Vælg [Opsæt] > [Søg efter kanaler] > [Geninstaller kanaler] og tryk derefter på OK.

Landemenuen vises.

4. Sørg for, at landeindstillingen er den

samme som for det første tv.

5. Tryk på  $\bigstar$ 

6. Tryk på [Annuller] for at afslutte.

7. Hvis landeindstillingen ikke er den samme, skal du geninstallere det andet tv, så det får samme landeindstilling som det første tv. Se Skift tv-indstillinger  $>$  Nulstil alt (Side [26\)](#page-25-0). 8. Tilslut USB-lagerenheden til det andet tv.

9. Tryk på  $\biguparrow$ .

10. Vælg [Opsæt] > [Kanalindstillinger]. 11. Vælg [Kanalinstallation] > [Kopier kanalliste] > [Kopier til TV], og tryk derefter på OK. Kanallisten kopieres til det andet tv

12. Tag USB-lagerenheden ud.

# Sprogindstillinger

### Menusprog

<span id="page-23-0"></span>1. Tryk på  $\bigtriangleup$ , mens du ser tv. 2. Vælg [Opsæt] > [Tv-indstillinger] >

[Generelle indst.] > [Menusprog].

3. Vælg et menusprog på listen, og tryk derefter på OK.

# Lydsprog

Hvis tv-kanalen sender flere eller dobbelt lydsprog, kan du vælge dit foretrukne lydsprog.

1. Tryk på OPTIONS, mens du ser tv .

2. Vælg [Audiosprog] for digitale kanaler. Vælg [Dual I-II] for analoge kanaler. Tryk på OK for at bekræfte valget.

3. Vælg mellem de tilgængelige sprog, og tryk derefter på OK.

Du kan angive dit foretrukne primære og sekundære lydsprog, som du kan høre, når de er tilgængelige.

1. Tryk på  $\bigtriangleup$ , mens du ser tv.

2. Vælg [Opsæt] > [Kanalindstillinger] > [Sprog].

3. Vælg [Primært lydsprog] eller [Sekundært lydsprog], og vælg mellem de tilgængelige sprog.

4. Tryk på OK for at bekræfte.

### Undertekster ved analoge kanaler

1. Tryk på TEXT, mens du ser en analog tvkanal.

2. Indtast det trecifrede sidenummer på undertekstsiden. Det er normalt "888"). Hvis der er tilgængelige undertekster, aktiveres de.

### Undertekster ved digitale kanaler

1. Tryk på OPTIONS, mens du ser en digital tv-kanal.

2. Vælg [Undertekster], og tryk derefter på OK.

3. Vælg [Undertekster fra], [Undertekster til] eller [Automatisk], og tryk derefter på OK.

## Undertekstsprog

Hvis det er tilgængeligt, kan du ændre undertekstsproget for digitale kanaler.

1. Tryk på OPTIONS, mens du ser tv.

2. Vælg [Undertekstsprog], og vælg derefter mellem de tilgængelige sprog, og tryk på OK. Undertekstsproget ændres for den specifikke kanal.

Du kan angive dit foretrukne primære og sekundære undertekstsprog, som kan vises, hvis det er tilgængeligt.

1. Tryk på  $\bigtriangleup$ , mens du ser tv.

2. Vælg [Opsæt] > [Kanalindstillinger] > [Sprog].

3. Vælg **[Primært undertekstn.sprog]** eller [Sekundært undertekstn.sprog], og vælg

mellem de tilgængelige sprog.

4. Tryk på OK for at bekræfte.

# Andre indstillinger

### Tv-demo

Du kan se en demo, hvor du kan få mere at vide om funktionerne i dette tv.

1. Tryk på  $\biguparrow$ . mens du ser tv.

2. Vælg [Opsæt] > [Se demo], og tryk derefter på OK.

3. Vælg en demo, og tryk derefter på OK.

# Dansk

### <span id="page-24-1"></span>**Hjemmetilstand**

Visse tv-indstillinger er muligvis ikke tilgængelige i Butik-tilstand. Indstil tv'et til tilstanden Hiem for at være sikker på, at der benyttes de korrekte tv-indstillinger.

1. Tryk på  $\bigtriangleup$ , mens du ser tv.

2. Vælg [Opsæt], og tryk derefter på OK.

3. Vælg [Tv-indstillinger] > [Generelle

indst.] > [Lokalitet].

4. Vælg [Hjem] eller [Butik], og tryk derefter på OK.

5. Genstart tv'et.

# Opdater software

### Kontroller version

<span id="page-24-0"></span>1. Tryk på  $\biguparrow$ .

2. Vælg [Opsæt] > [Softwareindstillinger] > [Aktuel softwareinfo], og tryk derefter på OK.

Den aktuelle softwareversion vises.

Advarsel: Installér ikke en ældre softwareversion end den nuværende version, som er installeret på dit produkt. TP Vision kan ikke holdes pligtig eller gøres ansvarlig for problemer forårsaget af softwarenedgradering.

Opdater softwaren på en af disse måder:

- opdatering med USB-lagerenhed
- opdatering via digitale udsendelser

### Opdatering med USB

### Det skal du bruge

- En USB-lagringsenhed, der har mindst 256 MB lagerplads, er FAT- eller DOSformateret og har deaktiveret skrivebeskyttelsen.
- Adgang til en computer med et USBstik og internetadgang.
- Et filarkiveringsprogram, der understøtter ZIP-filformatet, f.eks. WinZip® til Microsoft® Windows® eller StuffIt® til Macintosh®).

Bemærk: Undgå at bruge et USB-harddrev.

### Download den seneste software

1. Tilslut USB-flashdrevet til din computer.

2. Start en browser (f.eks. Internet

Explorer® eller Safari®) på computeren, og gå til **[www.philips.com/support](http://www.philips.com/support)**.

3. Find dit tv, og find den software og de drivere, der er tilgængelige til dit tv. Softwareopgraderingen er tilgængelig som en komprimeret fil (\*.zip).

4. Hvis softwareversionen er højere end tv'ets version, skal du klikke på softwareopgraderingslinket.

5. Accepter licensaftalen, og download ZIPfilen til USB-flashdrevet.

Bemærk: Nogle internetbrowsere, som f.eks. Mozilla® Firefox® og Google® Chrome®, downloader muligvis ZIP-filen direkte til computeren. Hvis det sker, skal du kopiere filen til USB-flashdrevet.

6. For Internet Explorer: Udpak ved hjælp af et filarkiveringsprogram autorun.upg fra den downloadede ZIP-fil. Undlad at kopiere eller anbringe den udpakkede fil i en mappe.

6. For Safari: Når filen er downloadet, udpakkes autorun.upg automatisk fra ZIPfilen til din computer. Kopiér filen til USBflashdrevet. Undlad at kopiere eller anbringe filen i en mappe.

7. Skub USB-flashdrevet ud, og kobl det fra computeren.

### Opgrader tv-softwaren

### Forsigtig:

- Undgå at slukke for tv'et eller fjerne USB-flashdrevet under softwareopgraderingen.
- Hvis der sker et strømudfald under opgraderingen, må du ikke fjerne USBflashdrevet fra tv'et. Tv'et fortsætter med at opgradere, så snart der tændes for strømmen igen.
- Hvis der opstår en fejl under opgraderingen, kan du forsøge at starte forfra med opgraderingen. Kontakt Philips' tv-kundeservice, hvis fejlen opstår igen.

1. Fjern alle USB-enheder, som f.eks. en Wi-Fi-adapter, fra tv'et, og tænd derefter for tv'et.

2. Tilslut USB-flashdrevet til tv'et.

Softwareopgraderingen starter automatisk. Opgraderingen er færdig, når der vises en meddelelse om det på skærmen.

3. Inden du genstarter tv'et, skal du koble USB-flashdrevet fra tv'et.

4. Tryk på  $\Phi$  på fjernbetjeningen – tryk kun én gang på  $\theta$ .

Tv'et slukkes og tændes derefter igen. Opgraderingen er fuldført.

5. For at forhindre utilsigtede opdateringer af tv-softwaren skal du tilslutte USB-flashdrevet til din computer igen og slette autorun.upg.

### Opdatering via digitale udsendelser.

Når funktionen er tilgængelig, kan tv'et modtage softwareopdateringer via digitale udsendelser. Når en softwareopdatering modtages, vil du blive bedt om at opdatere softwaren. Vi anbefaler, at du opdaterer softwaren, når du bliver bedt om det.

Følg vejledningen på skærmen.

Hvis du ikke opdaterer tv-softwaren, når du modtager opdateringen, bliver du bedt om at gemme opdateringsfilen. Sådan opdaterer du softwaren senere:

```
1. Tryk på \biguparrow.
```
### 2. Vælg [Opsæt] > [Softwareindstillinger] > [Lokale opdat.].

3. Vælg den fil, du har downloadet, og følg instruktionerne på skærmen for at fuldføre opdateringen.

# Nulstil alt

<span id="page-25-0"></span>Du kan nulstille alle billed- og lydindstillinger og geninstallere alle tv-kanaler på tv'et.

1. Tryk på  $\biguparrow$ .

2. Vælg [Opsæt] > [Tv-indstillinger] >

[Generelle indst.] > [Geninstaller tv], og

tryk derefter på OK.

3. Følg vejledningen på skærmen.

# 5 Tilslut dit tv

# Om kabler

### Kabelkvalitet

Før du slutter enheder til tv'et, skal du kontrollere de tilgængelige stik på enheden. Slut enheden til tv'et med den forbindelse, der leverer den højeste kvalitet. Stik i god kvalitet overfører billeder og lyd bedre.

De tilslutninger, der er vist i denne brugermanual, er kun anbefalinger. Andre løsninger er mulige. Du kan finde flere eksempler på

[http://www.connectivityguide.philips.com](http://www.connectivityguide.philips.com/).

Tip: Hvis enheden kun har komposit- eller RCA-stik, skal du bruge et kompositkabel (CVBS) til at tilslutte enheden til CVBS/Ystikket på tv'et.

## **HDMI**

<span id="page-26-0"></span>HDMI-tilslutning giver den bedste billed- og lydkvalitet.

- Et HDMI-kabel kombinerer lyd- og videosignalerne. Tilslut HDMI ved HDtv-signaler og for at aktivere EasyLink.
- Et HDMI ARC (Audio Return Channel)-stik giver mulighed for, at der kan sendes tv-lyd til en HDMI ARCkompatibel enhed.
- Tilslut HDMI-kabler, der er kortere end 5 meter.

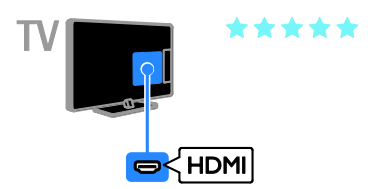

# SCART

En SCART-forbindelse kombinerer video- og lydsignaler.

SCART-stik kan håndtere RGB-videosignaler, men de kan ikke håndtere high definition tvsignaler (HD).

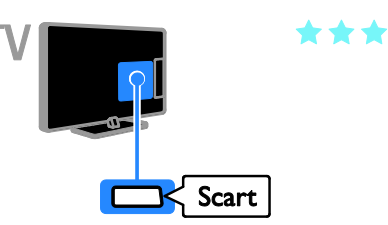

### VGA

### Kun på visse modeller.

Du kan tilslutte VGA, så du kan vise pcindhold på tv'et.

VGA overfører kun video. Ved lyd skal der også tilsluttes til Audio IN.

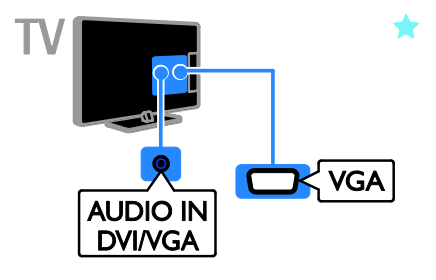

# Tilslutte antenne

Slut antennen til tv'et.

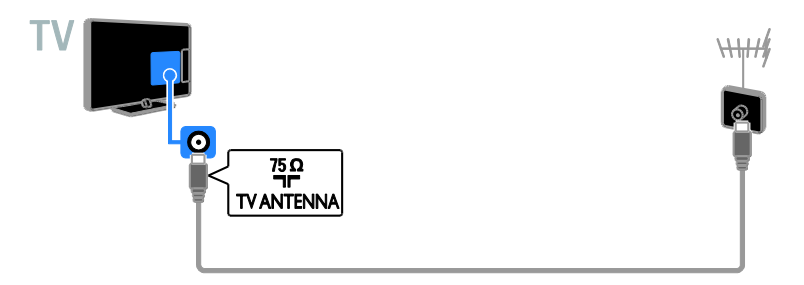

# Tilslutning af enheder

# Blu-ray eller dvd-afspiller

<span id="page-27-0"></span>Slut diskafspilleren til tv'et med et HDMI-kabel.

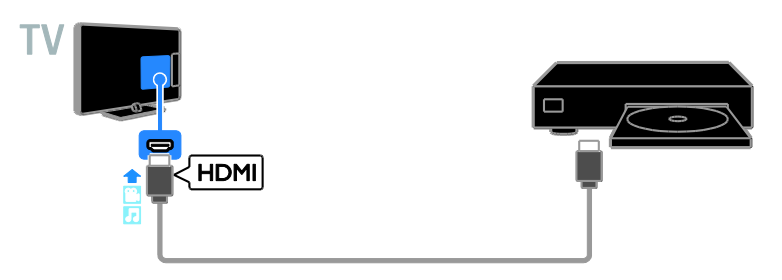

# Tv-modtager

Slut den digitale tv-modtager til tv'et med et antennekabel.

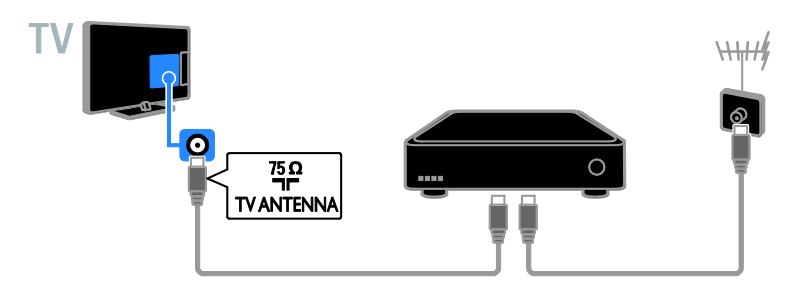

Slut den digitale tv-modtager til tv'et med et HDMI-kabel.

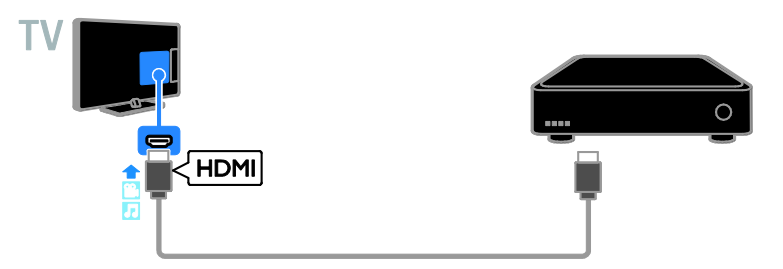

Slut digital tv-modtageren til tv'et med et SCART-kabel.

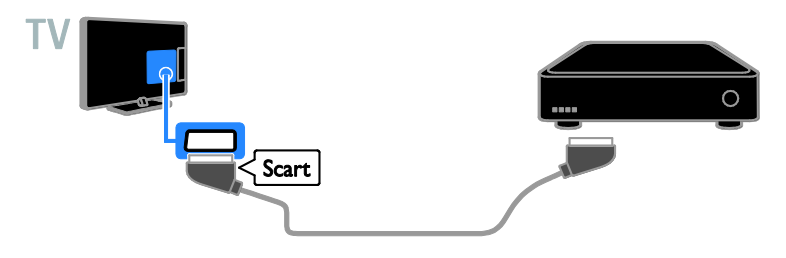

# Videooptager

Slut optageren til tv'et med et antennekabel.

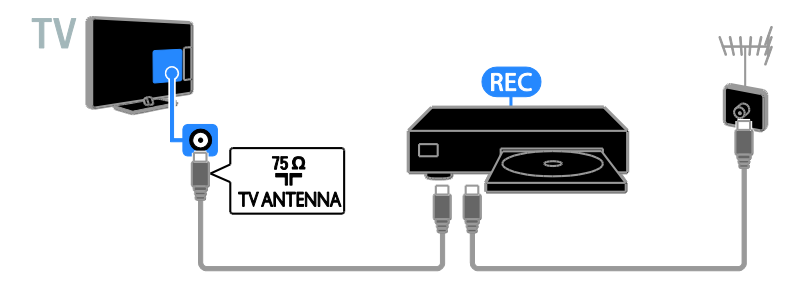

Slut optageren til tv'et med et HDMI-kabel.

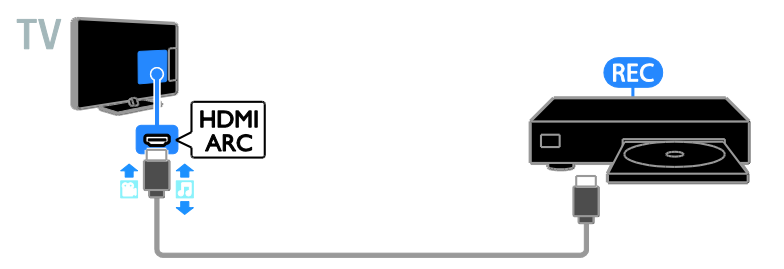

Slut optageren til tv'et med et SCART-kabel.

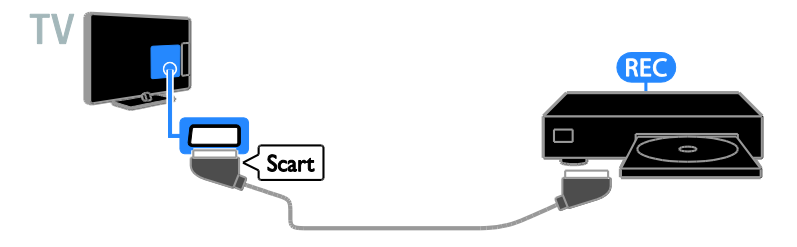

# Spilkonsol

Slut spilkonsollen til tv'et med et HDMI-kabel.

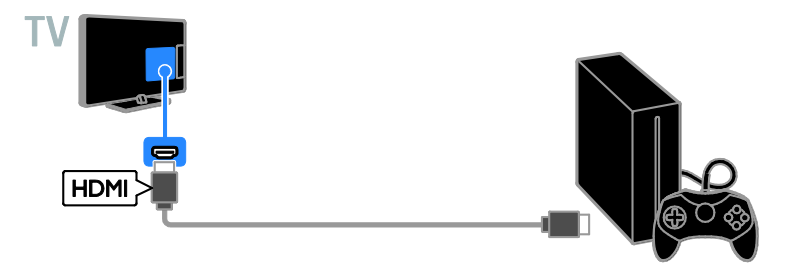

# Hjemmebiograf

Tilslut en HDMI-ARC-kompatibel hjemmebiograf til tv'et med et HDMI-kabel.

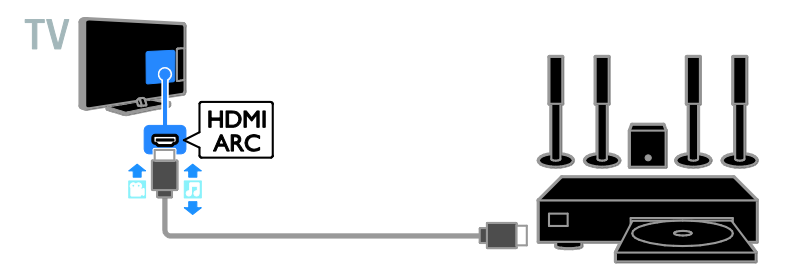

Slut hjemmebiografen til tv'et med et HDMI-kabel og et optisk lydkabel.

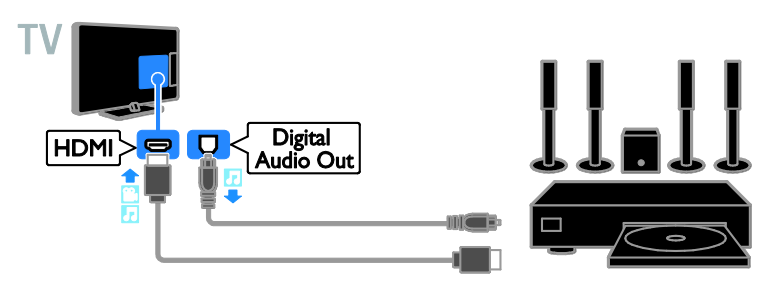

Slut hjemmebiografen til tv'et med et SCART-kabel.

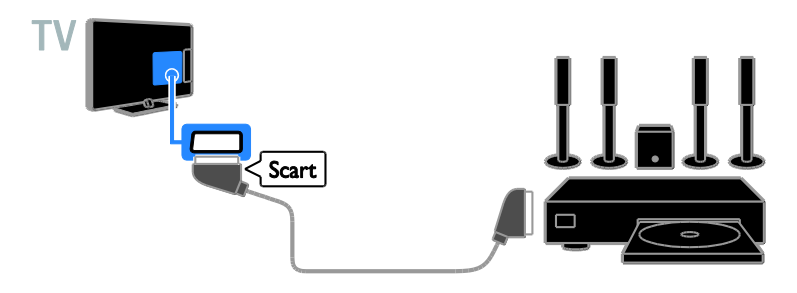

### Digitalkamera

Slut det digitale kamera til tv'et med et USB-kabel.

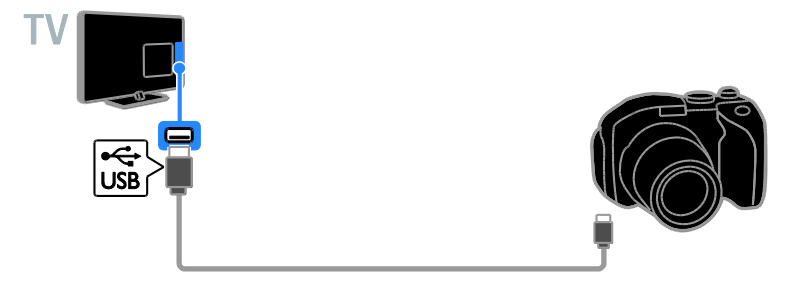

# Digitalt videokamera

Slut det digitale videokamera til tv'et med et HDMI-kabel.

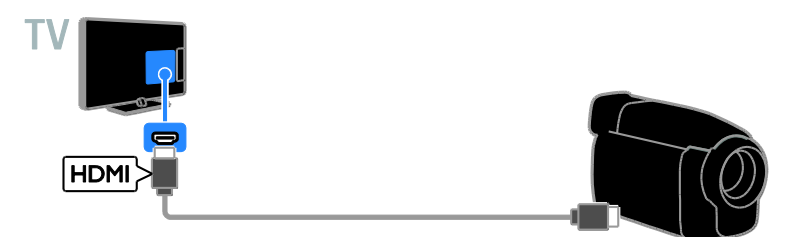

# Tilslutning af flere enheder

# USB-lagerenhed

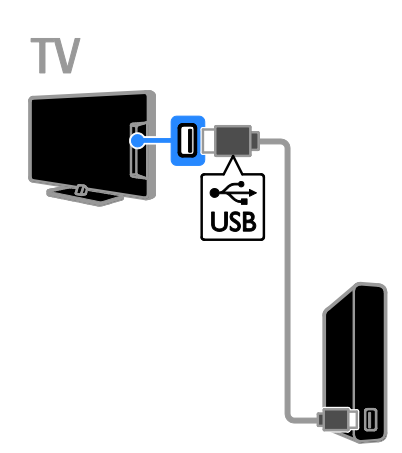

Slut USB-harddisken til tv'et med et USBkabel.

### Computer

Slut computeren til tv'et med et HDMI-kabel.

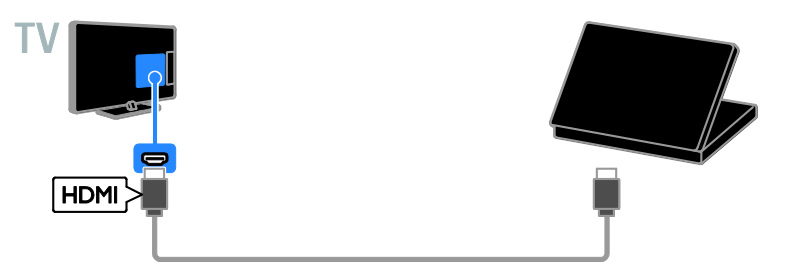

kabel.

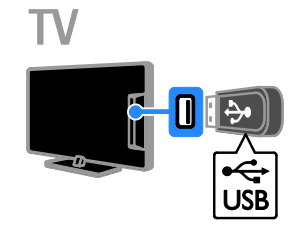

Slut USB-flashdrevet til tv'et med et USB-

(Kun på visse modeller.) Slut computeren til tv'et med et DVI-HDMI-kabel og et lydkabel.

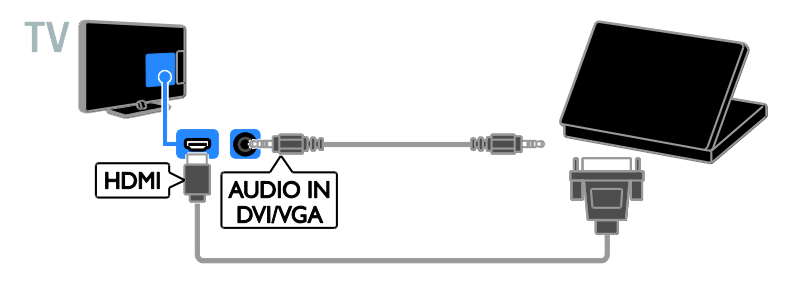

# Visning af tilsluttede enheder

### Vælg en enhed

Før du kan se en enhed, skal du slutte enheden til tv'et. Se Tilslut dit tv > Tilslutning af enheder (Side [28\)](#page-27-0).

### Vælg en enhed med SOURCE

1. Tryk på  $\bigoplus$  SOURCE.

2. Vælg en enhed, og tryk på OK.

### Vælg en enhed via startmenuen

- 1. Tryk på  $\biguparrow$ .
- 2. Vælg [Kilde], og tryk derefter på OK.
- 3. Vælg en enhed, og tryk på OK.

# Konfigurer EasyLinkenheder

### Hvad kan du gøre

Med de forbedrede Philips EasyLinkbetjeningsfunktioner kan du få mest muligt ud af dine HDMI-CEC-kompatible enheder. Tilslut dine HDMI-CEC-kompatible enheder via HDMI til dit tv og betjen dem alle på samme tid med fjernbetjeningen til tv'et.

Bemærk: Andre mærker beskriver HDMI-CEC-funktionaliteten anderledes. Nogle enkelte eksempler er Anynet (Samsung), Aquos Link (Sharp) eller BRAVIA Sync (Sony). Ikke alle varemærker er fuldt kompatible med Philips EasyLink.

Disse funktioner er tilgængelige, når du har aktiveret Philips EasyLink:

### Afspilning med et tryk på en knap

Når du afspiller en HDMI-CEC-kompatibel enhed, tændes tv'et fra standby og skifter til den rigtige kilde.

### Standby med et tryk på en knap

Når du trykker på  $\Phi$  på tv-fjernbetjeningen, skifter alle HDMI-CEC-kompatible enheder til standbytilstand.

### EasyLink-fjernbetjening

Du kan styre flere HDMI-CEC-kompatible enheder med din tv-fjernbetjening.

### Systemaudiostyring

Hvis du tilslutter en HDMI-CEC-kompatibel enhed med højttalere via HDMI ARC-stikket, kan du vælge at høre tv-lyden gennem disse højttalere i stedet for tv-højttalerne.

### Det skal du bruge

- Tilslut en HDMI-CEC-kompatibel enhed til tv'et. Du kan tilslutte mere end én HDMI-CEC-enhed. Se Tilslut dit tv > Tilslutning af enheder (Side [28\)](#page-27-0).
- Konfigurer hver HDMI-CEC-kompatibel enhed korrekt.
- Tænd EasyLink.

### Tænd EasyLink

1. Tryk på  $\biguparrow$ . 2. Vælg [Opsæt] > [Tv-indstillinger] >  $[Generelle indst.] > [EasyLink].$ 3. Vælg  $[EasyLink] > [Til]$ , og tryk derefter på OK.

### Betjen enheder

Hvis du tilslutter flere HDMI-CEC-enheder, der understøtter denne indstilling, kan du betjene alle disse enheder med fjernbetjeningen til tv'et.

Bemærk: Dette er en avanceret indstilling. Enheder, der ikke understøtter indstillingen, kan ikke reagere på tv-fjernbetjeningen.

### 1. Tryk på  $\biguparrow$ .

### 2. Vælg [Opsæt] > [Tv-indstillinger] > [Generelle indst.] > [EasyLink] > [EasyLink fjernbetjening].

3. Vælg [Til] eller [Fra], og tryk derefter på OK.

### Tip:

- $\bullet$  Tryk på  $\bigstar$ , og vælg derefter [Tv] for at skifte tilbage til betjening af tv'et.
- For at betjene en anden enhed skal du trykke på  $\biguparrow$  og derefter vælge enheden i startmenuen.

### EasyLink-knapper

Du kan betjene HDMI-CEC-kompatible enheder med disse knapper på tv'ets fjernbetjening:

- : Tænder for tv'et og den tilsluttede enhed eller sætter dem på standby.
- Afspilningsknapper: Styrer afspilningen af video eller musik.
- Numeriske knapper: Vælger en titel, et kapitel eller et spor.
- OK: Starter en afspilning på den tilsluttede enhed, sætter den på pause eller genoptager den, aktiverer et valg eller åbner en enhedsmenu.
- : Viser tv'ets Hjem-menu.

# Vælg højttaleroutput

<span id="page-34-0"></span>Hvis en tilsluttet enhed er kompatibel med HDMI ARC (HDMI Audio Return Channel), kan du udsende tv-lyd gennem et HDMIkabel. Der kræves ikke yderligere lydkabler. Sørg for at slutte enheden til tv'ets HDMI ARC-stik. Se Tilslut dit tv > Om kabler > HDMI (Side [27\)](#page-26-0).

### Tænd HDMI ARC

- 1. Tryk på  $\bigstar$ .
- 2. Vælg [Opsæt] > [Tv-indstillinger] > [Lyd]
- > [Avanceret] > [HDMI 1 ARC].

3. Vælg en af de følgende, og tryk derefter på OK.

- [Til]: Hør tv-lyd via den tilsluttede HDMI-ARC-kompatible enhed.
- [Fra]: Hør tv-lyd via tv-højttalerne eller via en enhed, som er tilsluttet via digital audio out-stik.

Bemærk: Sørg for, at alle HDMI-CECindstillinger er indstillet korrekt på den tilsluttede enhed.

### Opsætning af tv-højttalere

- 1. Tryk på  $\biguparrow$ .
- 2. Vælg [Opsæt] > [Tv-indstillinger] > [Lyd]
- > [Avanceret] > [Tv-højttalere].

3. Vælg et menupunkt, og tryk derefter på OK:

- [Fra]: Slår tv-højttalere fra.
- [Til]: Slår tv-højttalere fra.
- [EasyLink]: Sluk for tv-højttalerne, og stream tv-lyden til den tilsluttede HDMI-CEC-lydenhed.
- [EasyLink autostart]: Når der er tilsluttet en HDMI-CEC-lydenhed, skal tv-højttalerne slukkes automatisk, og tvlyden streames til enheden.

### Skift tv-lydstreaming

Du kan til enhver tid skifte lyden mellem tvhøjttalerne og en tilsluttet forstærker.

- 1. Tryk på OPTIONS.
- 2. Vælg [Billede og lyd] > [Højttalere].

3. Vælg en af de følgende, og tryk derefter på OK.

- [Tv]: Aktiveret som standard. Stream tv-lyd via tv og den tilsluttede HDMI-CEC-lydenhed, indtil den tilsluttede enhed skifter til systemaudiostyring. Derefter streames tv-lyden via den tilsluttede enhed.
- [Forstærker]: Streamer lyd via den tilsluttede HDMI-CEC-enhed. Hvis systemaudiotilstanden ikke er aktiveret på enheden, streames lyden fortsat fra tv-højttalerne. Hvis [EasyLink autostart] er valgt, giver tv'et besked til den tilsluttede enhed om at skifte til systemaudiotilstand.

# Tilslut et CAM (Conditional Access Module)

### Hvad kan du gøre

Du kan se kodede digitale tv-kanaler med et CAM-modul (Conditional Access Module). Når CAM-modulet er isat, og abonnementsafgiften betalt, kan du begynde at se programmerne.

Dette TV understøtter CI (Common Interface) såvel som CI+. CI+ understøtter digitale Premium-programmer i HD med en høj grad af kopieringsbeskyttelse.

Bemærk: Programmer, funktioner, indhold og skærmmeddelelser afhænger af CAMtjenesteudbyderen.

### Det skal du bruge

Forsigtig: Isæt CAM som anvist, da du ellers risikerer at beskadige modulet.

Bemærk: I dokumentationen fra din tjenesteudbyder kan du se, hvordan du sætter et smartcard i CAM-modulet.

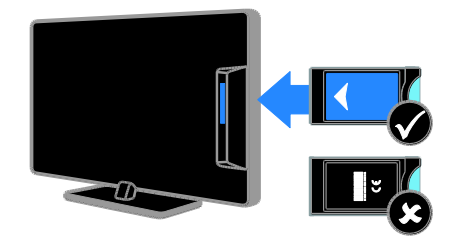

1. Sluk TV'et.

2. Følg de instruktioner, der er trykt på CAM-modulet, og sæt CAM-modulet i Common Interface-stikket på siden af tv'et. Skub CAM-modulet så langt ind, som det kan komme.

3. Tænd for tv'et, og vent på, at CAMmodulet aktiveres. Dette tager et par minutter.

Lad CAM-modulet sidde i stikket for at bevare adgangen til de krypterede digitale tvkanaler.

### Adgang til CAM-tjenester

1. Når du har isæt og aktiveret CAMmodulet, skal du trykke på OPTIONS. 2. Vælg [Common interface], og tryk

derefter på OK.

3. Vælg CAM-udbyderen, og tryk derefter på OK.

# Dansk

# 6 Fejlfinding

# Generelle emner

### Tv'et tænder ikke:

- Tag strømledningen ud af stikkontakten. Vent et minut, før du sætter det i igen.
- Sørg for, at strømledningen sidder ordentligt i stikket.

### Når du tænder/slukker tv'et eller sætter det på standby, hører du en knirkende lyd fra tv-chassiet:

Ingen indgriben er nødvendig. Den knirkende lyd skyldes normal udvidelse og sammentrækning i tv'et, efterhånden som det køler ned og varmer op. Dette påvirker ikke tv'ets ydeevne.

### Tv'et reagerer ikke på betjening via fjernbetjeningen eller betjeningsknapperne, når det er tændt:

Tv'et bruger lidt tid på at starte. I denne periode vil tv'et ikke reagere på betjening via fjernbetjeningen eller betjeningsknapperne. Dette er helt normalt.

Hvis tv'et fortsat ikke reagerer på fjernbetjeningen, skal du prøve at betragte fjernbetjeningssensoren gennem et digitalkamera - hvis du trykker på en knap på fjernbetjeningen og kan se, at det blinker rødt ved sensoren, fungerer fjernbetjeningen, men det kan være nødvendigt at få tv'et undersøgt hos Philips' tv-kundeservice. Denne fejlfindingsprocedure kan ikke benyttes ved fjernbetjeninger, der er parret trådløst med tv'et.

### Når tv'et er på standby, vises en opstartsvelkomstskærm, hvorefter tv'et går i standby-tilstand igen:

Dette er helt normalt. Når tv'et kobles fra strømforsyningen og tilkobles igen, vises opstartsskærmbilledet ved næste opstart. Du kan tænde tv'et fra standby ved at trykke på  $\Phi$  på fjernbetjeningen eller tv'et.

### Standbylampen på tv'et blinker rødt:

Tag strømledningen ud af stikkontakten. Vent, indtil tv'et er kølet af, før du sætter strømledningen i igen. Kontakt Philips' tvkundeservice, hvis lampen fortsætter med at blinke.

### Tv-lyden er på det forkerte sprog:

Hvis du vælger lydsprog via OPTIONS, vil tv'et nulstilles til standardsproget, når du skifter kanal eller slukker for tv'et. Hvis du vil bevare det valgte sprog, skal du ændre lydsproget ved at trykke på  $\bigoplus$  og derefter vælge [Opsæt] > [Kanalindstillinger] > [Sprog] > [Primært lydsprog] eller [Sekundært lydsprog].

### Tv-menuen eller Smart TV-menuen er på et forkert sprog:

Skift menuen til dit foretrukne sprog. Du finder flere oplysninger under Skift tvindstillinger > Sprogindstillinger> Menusprog (Side [24\)](#page-23-0).

### Du har glemt den firecifrede kode til at låse kanalblokeringsfunktionen (børnelåsen) op med:

Indtast '8888'.

### Du vil opgradere din tv-software:

Gå ind på [www.philips.com/support](http://www.philips.com/support), og download den seneste softwarepakke til dit tv. Vejledning til softwareinstallation og produktbemærkninger, hvor du kan se, hvad der er opdateret, findes også på disse websider. En komplet vejledning i, hvordan du opgraderer din tv-software, finder du også under Skift tv-indstillinger > Opdater software (Sid[e 25\)](#page-24-0).

# Kanaler

### Du vil installere tv-kanaler:

Se Skift tv-indstillinger > Autom. install.

(Side [21\)](#page-20-0) for at få instruktioner i, hvordan du installerer analoge eller digitale kanaler.

### Der blev ikke fundet nogen digitale kanaler under installationen:

- Se de tekniske specifikationer for at sikre dig, at tv'et understøtter DVB-T eller DVB-C i dit land.
- Sørg for, at alle kabler er tilsluttet korrekt, samt at der er valgt det rigtige netværk.

### Allerede installerede kanaler fremgår ikke af kanallisten:

Sørg for, at den rigtige kanalliste er valgt.

#### Du vil omarrangere eller ændre rækkefølgen for kanallisten:

Når kanalerne er installeret, vil de blive vist på kanallisten. Du kan læse om, hvordan du administrerer kanalliste og f.eks.

omarrangerer kanalerne, under Se tv > Administrer kanallister (Side [11\)](#page-10-0).

# Billede

#### TV'et er tændt, men der er intet billede, eller det er forvrænget:

- Sørg for, at antennen er tilsluttet korrekt til tv'et.
- Sørg for, at den korrekte enhed er valgt som visningskilde.
- Sørg for, at den eksterne enhed eller kilde er korrekt tilsluttet.

### Der er lyd, men intet billede:

Sørg for, at billedindstillingerne er korrekte.

#### Der er dårlig tv-modtagelse fra en antenneforbindelse:

- Sørg for, at antennen er tilsluttet korrekt til tv'et.
- Højttalere, ikke-jordede lydenheder, neonlys, høje bygninger og store genstande kan have indflydelse på billedkvaliteten. Hvis det er muligt, kan du forsøge at forbedre modtagekvaliteten ved at ændre på antenneretningen eller flytte andre enheder væk fra tv'et.
- Hvis modtagelsen kun er dårlig for en enkelt kanal, kan du forsøge at finindstille den pågældende kanal.

### Billedkvaliteten fra tilsluttede enheder er dårlig:

- Sørg for, at enhederne er korrekt tilsluttet.
- Sørg for, at billedindstillingerne er korrekte.

### Dine billedindstillingerne blev ikke gemt i tv'et:

Sørg for at tv-placeringen er indstillet til Hjem. Du kan ændre og gemme indstillinger i denne tilstand.

#### Billedet passer ikke til skærmen, det er for stort eller for småt:

Skift til et andet billedformat.

### Billedformatet ændrer sig hele tiden ved forskellige kanaler:

Vælg et andet billedformat end [Auto].

### Billedpositionen er ikke korrekt:

Billedsignalerne fra visse enheder passer ikke altid ordentligt på skærmen. Kontroller signalet fra enheden.

### De udsendte billeder er forvrænget:

Det kan være nødvendigt at bruge et CAMmodul (Conditional Access Module) for at få adgang til indholdet. Spørg din tjenesteudbyder.

### Der vises en "e-etiket" med oplysninger på TV-skærmen:

TV'et er i **[Butik]**-tilstand. Hvis du vil fjerne e-etiketten, skal du indstille tv'et til tilstanden [Hjem] og derefter genstarte tv'et. Se Skift tv-indstillinger > Andre indstillinger > Hjemmetilstand (Side [25\)](#page-24-1).

### Visningen af computerbilledet på tv'et er ikke stabil:

- Sørg for, at pc'en kører med den understøttede opløsning og opdateringshastighed. Se Specifikationer > Skærmopløsninger (Side [42\)](#page-41-0).
- Skift TV-billedformatet til [Uskaleret].

# Lyd

### Der er billede, men ingen lyd fra tv'et:

Hvis der ikke registreres noget lydsignal, deaktiverer tv'et automatisk lydgengivelsen – dette indikerer ikke nogen funktionsfejl.

- Sørg for, at alle kabler er korrekt tilsluttet.
- Sørg for, at lyden ikke er slået fra eller indstillet til nul.
- Sørg for, at tv-højttalerindstillingen er valgt. Tryk på OPTIONS, vælg [Billede og lyd] > [Højttalere], og vælg derefter [Tv].
- Sørg for, at tv-lydudgangen er sluttet til lydindgangen på den HDMI-CECaktiverede eller EasyLink-kompatible hjemmebiografenhed. Der bør komme lyd fra hjemmebiografens højttalere.
- Ved visse enheder er det nødvendigt at aktivere HDMI-lydudgang manuelt. Hvis HDMI-lyd allerede er aktiveret, men du stadig ikke hører noget lyd, kan du prøve at ændre det digitale lydformat for enheden til PCM (Pulse Code Modulation). Se mere i den dokumentation, der fulgte med enheden.

Der er billede, men lydkvaliteten er dårlig: Kontroller, at lydindstillingerne er indstillet korrekt.

# Forbindelse

### Der er problemer med HDMI-enheder:

- Vær opmærksom på, at understøttelse af HDCP (High-bandwidth Digital Content Protection) kan forsinke tv'ets gengivelse af indhold fra en HDMIenhed.
- Hvis tv'et ikke genkender HDMIenheden, og der ikke vises noget billede, skal du skifte kilde fra en enhed til en anden og tilbage igen.
- Hvis der forekommer periodiske lydforstyrrelser, skal du sørge for at udgangsindstillingerne fra HDMIenheden er korrekte.

 Hvis du benytter en HDMI-til-DVIadapter eller et HDMI-til-DVI-kabel, skal du sørge for, at der er tilsluttet et ekstra lydkabel til AUDIO IN (kun minijackstik), hvis dette er tilgængeligt.

### Du kan ikke benytte EasyLink-funktioner:

Sørg for, at dine HDMI-enheder er HDMI-CEC-kompatible. EasyLink-funktioner fungerer kun med enheder, der er HDMI-CEC-kompatible.

Hvis en HDMI-CEC-kompatibel lydenhed er sluttet til tv'et, og tv'et ikke viser noget ikon for lydløs tilstand eller lydstyrke, når lyden slås til/fra, eller der skrues op eller ned for lydstyrken:

Dette er normalt, når en HDMI-CEClydenhed er tilsluttet.

### USB-enhedens indhold vises ikke:

- Sørg for, at USB-lagringsenheden er indstillet til kompatibel med masselagringsenhed som beskrevet i dokumentationen til lagringsenheden.
- Sørg for, at USB-lagringsenheden er kompatibel med tv'et.
- Sørg for, at lyd- og billedfilformater understøttes af tv'et.

### Lyd- og billedfiler fra USB-lagerenheden afspilles ikke eller afspilles ikke jævnt:

USB-enhedens overførselsydeevne begrænser muligvis overførselshastigheden til tv'et, hvilket fører til dårlig afspilning.

# Kontakt Philips

Advarsel: Forsøg ikke selv at reparere TV'et. Det kan forårsage alvorlig personskade, beskadige TV'et, så det ikke kan repareres, eller gøre garantien ugyldig.

Hvis du ikke kan finde løsningen på problemet, kan du prøve at kigge i de ofte stillede spørgsmål for dette tv på [www.philips.com/support](http://www.philips.com/support). Du kan også kontakte og sende bidrag til Philips tvbrugergruppen på [www.supportforum.philips.com](http://www.supportforum.philips.com/).

Hvis du ønsker at tale eller e-maile med en Philips-medarbejder, skal du kontakte din lokale Philips' tv-kundeservice. Du kan finde kontaktoplysningerne i den brochure, der fulgte med tv'et, eller på [www.philips.com/support](http://www.philips.com/support).

Notér tv'ets serienummer og model, før du kontakter Philips. Disse oplysninger står bag på tv'et og på emballagen.

# 7 Specifikationer

# Strøm og modtagelse

Produktspecifikationerne kan ændres uden varsel.

### Strøm

- Strømforsyning: AC 220-240 V (50-60 Hz)
- Strømforbrug ved standby: < 0,3 W
- Omgivelsestemperatur: 5-40 °C
- Se produktspecifikationerne på [www.philips.com/support](http://www.philips.com/support) for at få oplysninger om strømforbrug.

Den nominelle effekt, som er angivet på produktets typeplade, er strømforbruget for dette produkt ved normalt husholdningsbrug (IEC 62087 Ed.2). Den maksimale nominelle effekte, som er angivet i parentes, anvendes til elektrisk sikkerhed (IEC 60065 Ed. 7,2).

### **Modtagelse**

- Antenneindgang: 75 Ohm koaksial (IEC75)
- Tv-system: DVB COFDM 2K/8 K
- Videoafspilning: NTSC, PAL, SECAM\*
- Digitalt tv: MPEG-4, DVB-T (jordbaseret), DVB-T2\*, DVB-C (kabel)
- Tunerbånd: VHF, UHF, S-Channel, Hyperband

\*Findes kun på visse modeller.

# Skærm og lyd

### Billede / skærm

- Skærmtype: LED-baggrundslys HD/Fuld HD
- Diagonal størrelse:
	- 51 cm/20"
	- 56 cm/22"
	- 61 cm/24"
	- 81 cm/32"
	- 99 cm/39"
	- $-102$  cm/40"
	- 107 cm/42"
	- 118 cm/47"
	- 127 cm/50"
- Billedformat: 4:3/16:9 (widescreen)
	- Panelopløsning: - 1920x1080p (til apparater med fuld HD)
		- $-1366 \times 768$  (til HD-apparater)
- Billedforbedring: Digital Crystal Clear
- 3D\*

\*Kun på visse modeller.

### Lyd

- Udgangsstrøm (RMS ved 10 % THD): - 32"-40" PFL3168, PFL3178, PFL3188, PFL3198 og PFL4398: 10 W - 32-40" PFL3088, PFL3138 og PFL3148: 8 W - 42" PFL3168, PFL3188, PFL3178, PFL3198 og PFL4398: 16 W - 47-50" PFL3168, PFL3178, PFL3188, PFL3198 og PFL4398: 20 W - 47"-50" PFL3088, PFL3138 og PFL3148: 20 W
- Incredible Surround
- Clear Sound\*
- Mono/stereo

\*Findes kun på visse modeller.

# <span id="page-41-0"></span>Skærmopløsninger

### Computerformater - HDMI (Opløsning - opdateringshastighed)

 $640 \times 480 - 60$  Hz  $800 \times 600 - 60$  Hz  $1024 \times 768 - 60$  Hz 1280 x 720 - 60 Hz  $1280 \times 768 - 60$  Hz  $1280 \times 1024 - 60$  Hz  $1360 \times 768 - 60$  Hz

Kun for Fuld HD-tv: 1680 x 1050 - 60 Hz  $1920 \times 1080 - 60$  Hz

### Computerformater - VGA (Opløsning - opdateringshastighed)

 $640 \times 480 - 60$  Hz  $800 \times 600 - 60$  Hz 1024 x 768 - 60 Hz  $1280 \times 1024 - 60$  Hz 1360 x 768 - 60 Hz

Kun for Fuld HD-tv:  $1600 \times 1200 - 60$  Hz  $1920 \times 1080 - 60$  Hz

### Videoformater

(Opløsning - opdateringshastighed)

480i - 60 Hz 480p - 60 Hz 576i - 50 Hz 576p - 50 Hz 720p - 50 Hz, 60 Hz 1080i - 50 Hz, 60 Hz 1080p - 24 Hz, 25 Hz, 30 Hz, 50 Hz, 60 Hz

# Multimedie

Bemærk: Navne på multimediefiler må ikke overstige 128 tegn.

### Understøttede multimedietilslutninger

 USB 2.0 (FAT/FAT 32/NTFS): Tilslut kun de USB-enheder, der bruger maks. 500 mA.

### Understøttede billedfiler

- JPEG: \*.jpg, \*.jpeg
- PNG: \*.png

### Understøttede lydfiler

- MPEG1: \*.mp3
- Bit-hastighed: 32 kbps, 64 kbps, 96 kbps, 128 kbps, 196 kbps, 256 kbps, 320 kbps
- Samplingfrekvens: 32 kHz, 44,1 kHz, 48 kHz

### Understøttede videofiler

- MPEG1/2: \*.avi, \*.mpg, \*.mpeg, \*.ts
- $\bullet$  MPEG4:  $*$ , avi,  $*$ , mp4,  $*$ , mov,  $*$ , mkv
- H.264: \*.avi, \*.mp4, \*.mov, \*.mkv, \*.ts

### Understøttet undertekstformat

SRT: understøttelse af flere sprog

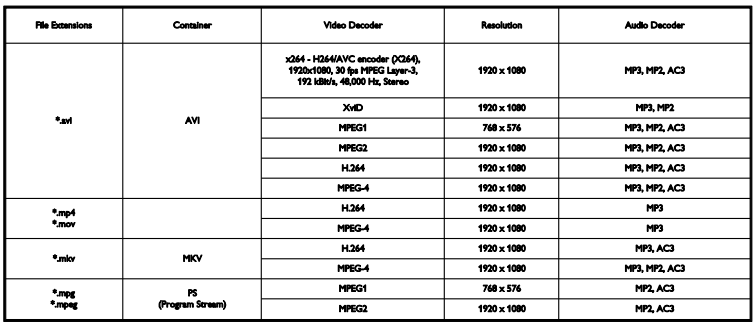

### Understøttede lyd/videoformater

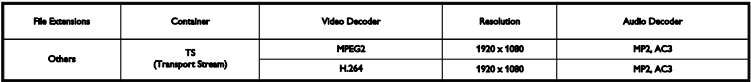

# Tilslutningsmuligheder

### 32 -39PFL3xx8H/T og 39PFL4398H/T:

Stik på bagsiden

- $\bullet$  HDMI 2
- SERV. U: Serviceport
- TV ANTENNA: 75 ohm koaksial (IEC)
- SCART (RGB/CVBS): SCART-adapter

# 32 -39PFL3xx8H/T og 39PFL4398H/T:

- Stik på højre side
- HDMI 1 ARC: HDMI Audio Return Channel
- DIGITAL AUDIO OUT: SPDIF
- USB

#### 32 -39PFL3xx8H/T og 39PFL4398H/T: Stik på venstre side

CI: Common Interface

#### 40 -50PFL3xx8H/T og 42 -47PFL4398H/T: Stik på bagsiden

- **HDMI 1 ARC: HDMI Audio Return** Channel
- HDMI 2
- HDMI 3 (Kun på visse modeller)
- **USB 2** (Kun på visse modeller)
- AUDIO IN (DVI): 3.5 mm ministereojack
- **SERV. U:** Serviceport
- **DIGITAL AUDIO OUT: SPDIF**
- TV ANTENNA: 75 ohm koaksial (IEC)
- Hovedtelefoner: 3,5 mm minijackstik
- SCART (RGB/CVBS): SCART-adapter

#### 40 -50PFL3xx8H/T og 42 -47PFL4398H/T: Tilslutninger på siden

- CI: Common Interface
- USB / USB 1

# Hjælp-version

UMv 31881213350 4 - 20130906

# 8 Indeks

# 3

3D - 13 3D, 2D til 3D - 14 3D, skift format - 14 3D, slå fra - 14 3D, start - 14 3D, sundhedsadvarsel - 4 3D-briller, vedligeholdelse - 5

# A

afspille, USB-filer - 14 analoge kanaler, finindstille - 22 analoge kanaler, installere - 22 analoge kanaler, undertekster - 24 Automatisk slukning, enheder - 35

### B

billedformat - 12 billedindstillinger, nulstille - 21 bæredygtighed - 7 børnesikring - 18

## $\mathsf{C}$

CAM - 36 CAM, aktiver - 36 CAM, indsæt - 36  $C1 - 36$ codecs, understøttede - 42 Conditional Access Module (CAM) - 36

# $\mathsf{D}$

demo - 24 digital radio - 11 digitale kanaler, installere - 22 digitale kanaler, undertekster - 24 digitalkamera - 32 digitalt videokamera - 32 diskafspiller, tilslutte - 28

## E

EasyLink - 34 EasyLink, aktiver - 34 EasyLink, betjening - 35 EasyLink, betjening via skærm - 10 EasyLink, fjernbetjening - 35 EasyLink, funktioner - 34 EasyLink, TV-højttalere - 35 ekstern harddisk - 33 energibesparende indstillinger - 7 Energimærke - 8 enheder, visning - 34 EPG, tv-/radiostation - 13

### F

favoritkanaler, liste - 11 fjernbetjening - 9 forstærker, vælg output - 35 forudindstillinger, billede og lyd - 12 forældrevurdering - 19 Fælles interface - 36

# G

genanvende - 7 geninstallere - 26

### H

HDMI - 27 HDMI ARC - 27 hjemmebiograf, tilslutte - 31 hjemmetilstand - 25 Hjælp, version - 43

I

indstillinger, lydformat - 21 installere kanaler, automatisk - 21

# K

kabler - 27 kanaler - 11 kanaler, favoritter - 11 kanaler, finindstille (analoge) - 22 kanaler, genindstallér - 26 kanaler, installer (automatisk) - 21 kanaler, installere (analoge) - 22 kanaler, installere (digitale) - 22 kanaler, logo - 11 kanaler, omdøb - 11 kanaler, opdater - 22 kanaler, skift - 11 kanaler, skjul eller vis - 11 kanaler, sortere - 11 kanalliste - 11 kanalliste, kopiere - 23 Kensington-lås - 5 kilde, vælge - 12 kontakt Philips - 8

# L

lydindstillinger, nulstille - 21 lydspecifikationer - 41 lydsprog - 24 lydstyrke - 10 låse tv - 5

### M

multimedier, afspil filer - 14 multimedier, afspilningstilstande - 15 multimedier, understøttede formater - 42

# $\Omega$

omdøbe kanaler - 11 onlineforum - 8 optager, tilslutte - 30

# P

Pc, skærmopløsninger - 42 placering, stander- eller væg - 5 placering, tip - 5 produktsupport - 8 programguide, udbyder - 13

# $\overline{\varsigma}$

SCART - 27 sensorer - 9 sikkerhed - 3 skærmopløsninger - 42 skærmspecifikationer - 41 sleep-timer - 18 sluk eller tænd for tv'et - 10 software, digital opdatering - 26 software, kontrollere version - 25 software, USB-opdatering - 25 spilkonsol, tilslutte - 31 sprog, menu - 24 sprog, undertekster - 24 standby - 10 standby-LED - 9 stik - 27 strømspecifikationer - 41

### T

tekst-TV 2.5 - 17 tekst-TV, dobbeltskærm - 17 tekst-TV, forstør - 17 tekst-TV, oversigtssider - 17 tekst-TV, sprog - 17

tekst-TV, undersider - 17 tilslutningsmuligheder - 43 tilslutningsvejledning - 8 tilslutte, computer - 33 tilslutte, digitalkamera - 32 tilslutte, digitalt videokamera - 32 tilslutte, diskafspiller - 28 tilslutte, ekstern harddisk - 33 tilslutte, hjemmebiograf - 31 tilslutte, optager - 30 tilslutte, spilkonsol - 31 tilslutte, tv-modtager - 29 tilslutte, USB-enhed - 33 tilstand, hjem eller butik - 25 tilstanden Forretning - 25 tv-højttalere, slå lyd fra - 10 tv-modtager, tilslutte - 29 TV-program, udbyder - 13

# U

undertekster, analoge - 24 undertekster, digitale - 24 undertekster, sprog - 24 ur - 17 USB, afspille filer - 14

# V

varemærker og ophavsrettigheder - 7 vedligeholdelse af skærmen - 4 VGA - 27

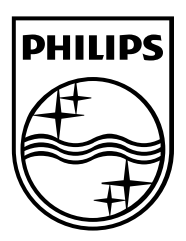

All registered and unregistered trademarks are the property of their respective owners. Specifications are subject to change without notice. Philips and the Philips' shield emblem are registered trademarks of Koninklijke Philips N.V. and are used under license from Koninklijke Philips N.V. 2013 © TP Vision Netherlands B.V. All rights reserved.

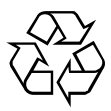

[www.philips.com](http://www.philips.com/)